## **Manuel Unité de récupération de chaleur**

**Modèle HR 12** 

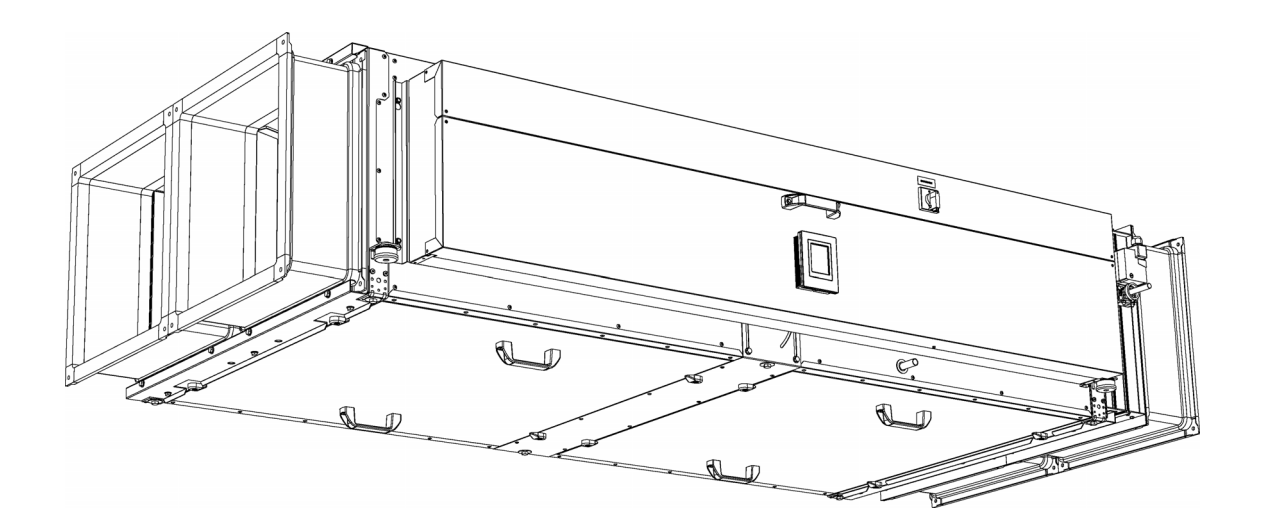

Version 1,0 Version 1,0<br>Traduction du manuel d'origine **Français** 

biddle

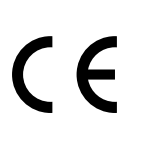

## **. . . Sommaire**

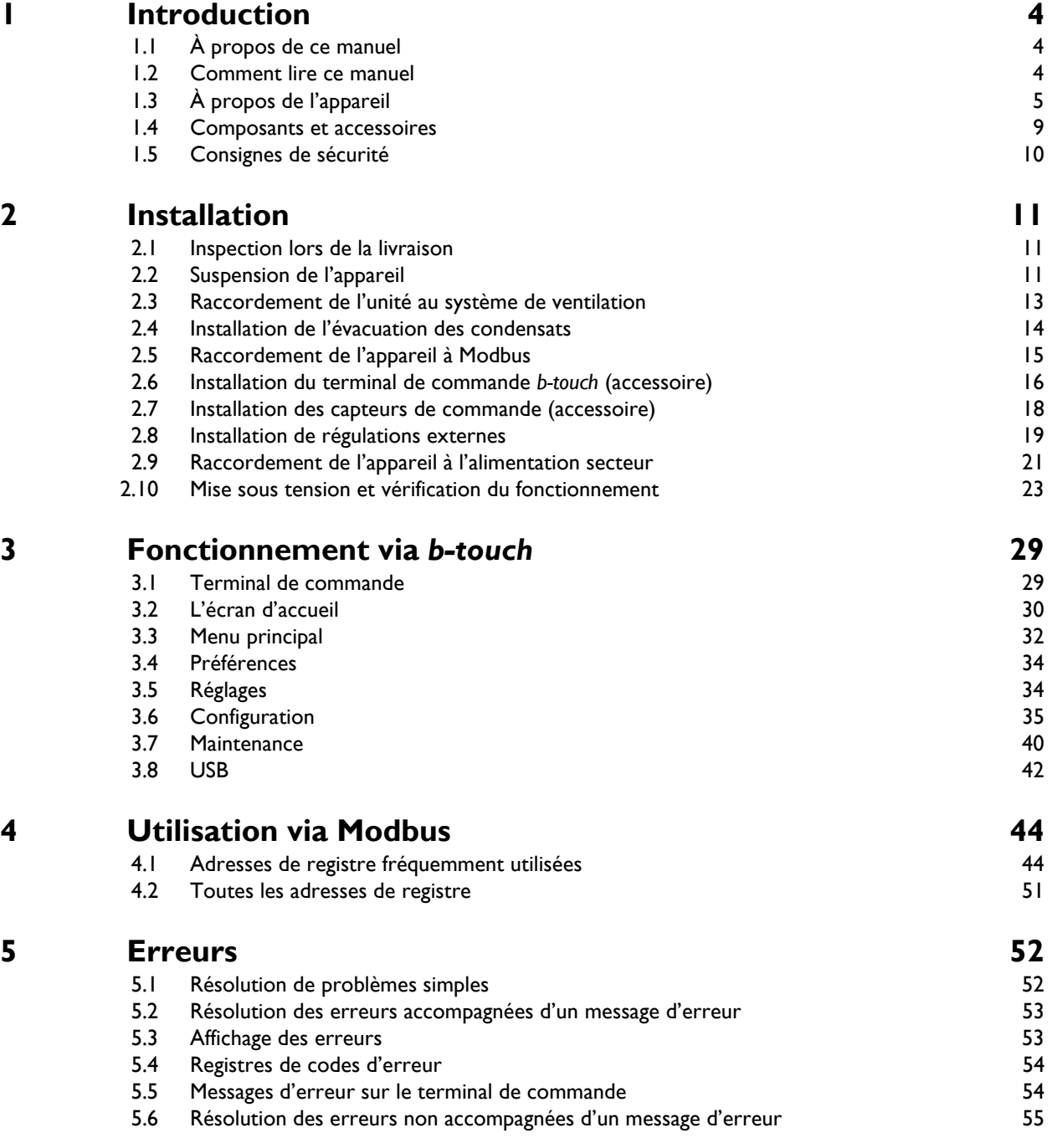

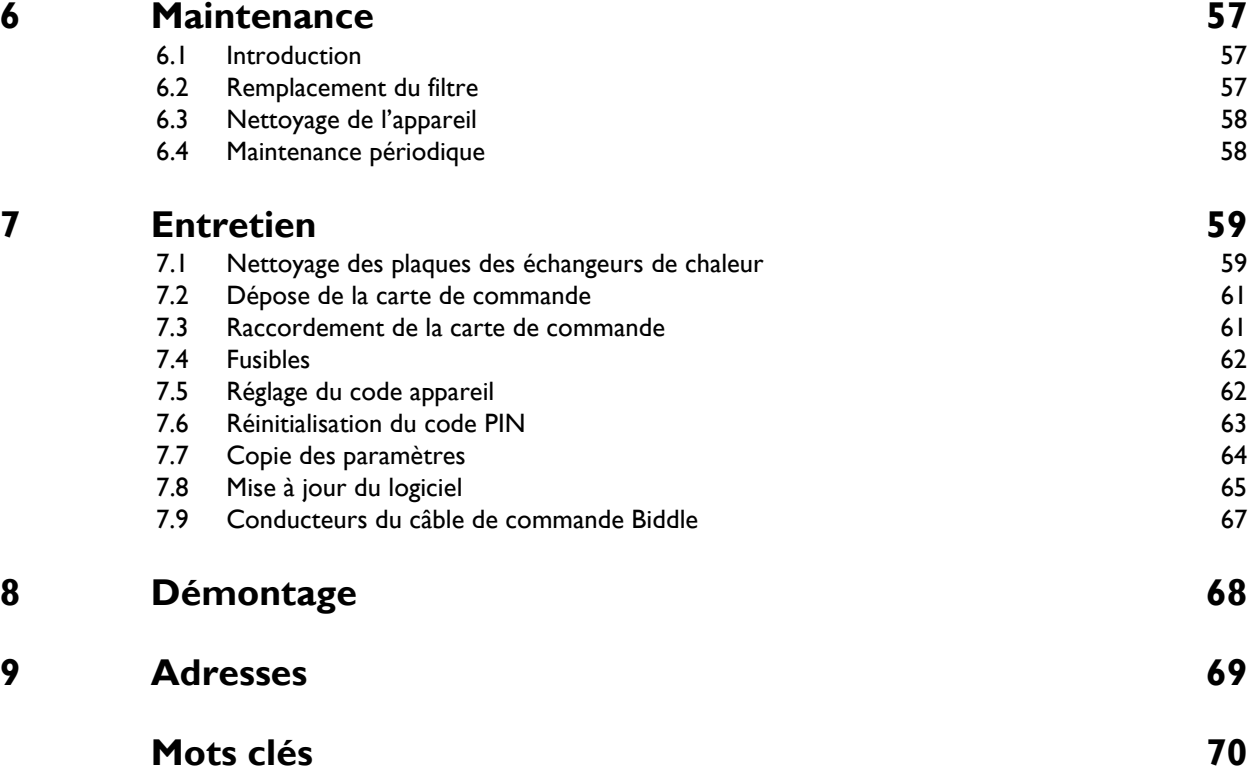

# <span id="page-3-0"></span>*1***. . Introduction**

## <span id="page-3-1"></span>**1.1 À propos de ce manuel**

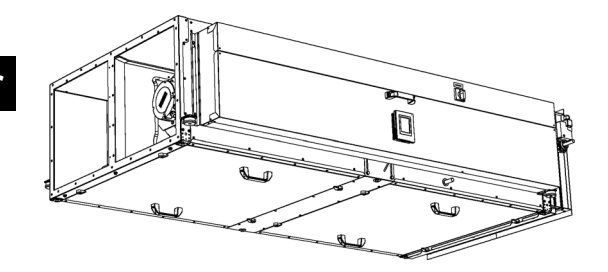

Ce manuel décrit les opérations d'installation, de fonctionnement et de maintenance de l'unité de récupération de chaleur HR. Il contient aussi des instructions et des informations relatives aux travaux d'entretien.

## <span id="page-3-2"></span>**1.2 Comment lire ce manuel**

### **1.2.1 Désignations utilisées dans le manuel**

Signification des symboles utilisés dans ce manuel :

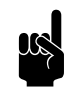

Remarque :<br>
Se réfère à une section importante de ce manuel.

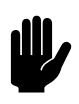

c *Attention :*

Une exécution incorrecte de la procédure ou de l'action peut endommager l'appareil.

Suivez les instructions scrupuleusement.

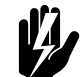

w **Avertissement : Une exécution incorrecte de la procédure ou de l'opération à réaliser peut entraîner des blessures physiques ou des dommages matériels.**

**Suivez les instructions scrupuleusement.**

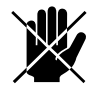

d **Danger : Utilisé pour désigner des actions non autorisées.**

> **Ignorer ces avertissements peut provoquer des dommages ou accidents graves pouvant provoquer des blessures physiques.**

#### **1.2.2 Symboles utilisés sur l'appareil et dans le manuel**

Les symboles suivants indiquent des risques potentiels ou des dangers. Les mêmes symboles sont apposés sur l'appareil.

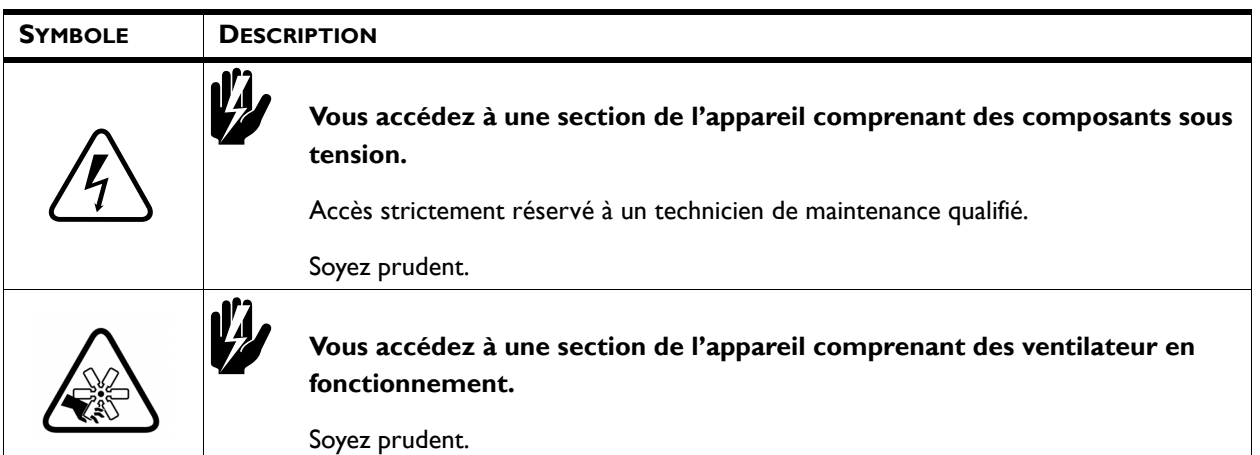

#### **1.2.3 Documentation annexe**

En plus du présent manuel, la documentation suivante est fournie avec l'appareil :

• schéma électrique pour l'installation et l'entretien.

## <span id="page-4-0"></span>**1.3 À propos de l'appareil**

#### **1.3.1 Application**

L'appareil est conçu pour utiliser la récupération de chaleur sur l'air ventilé.

#### **Autres versions et usage prévu**

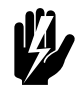

#### Avertissement :

**Les applications autres que celles décrites cidessus sont considérées comme correspondant à 'un usage autre que l'usage prévu'. Biddle décline toute responsabilité en cas de dommages ou de pertes consécutifs à un usage autre que celui prévu. L'usage prévu implique également le respect des instructions du présent manuel.**

### **1.3.2 Désignation du type**

En combinaison, l'association des désignations de type donne le code type.

HR 12

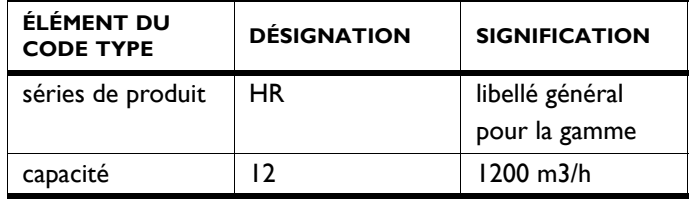

#### **1.3.3 Symboles sur l'appareil**

*flux d'air*

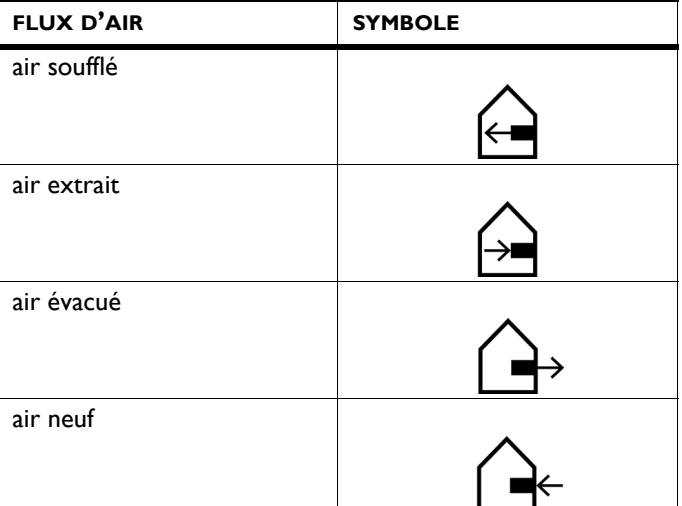

### <span id="page-5-1"></span>**1.3.4 Plaque signalétique**

La plaque signalétique se trouve sur le côté de l'appareil.

<span id="page-5-0"></span>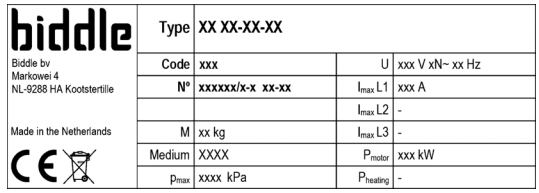

#### *Désignations de la plaque signalétique*

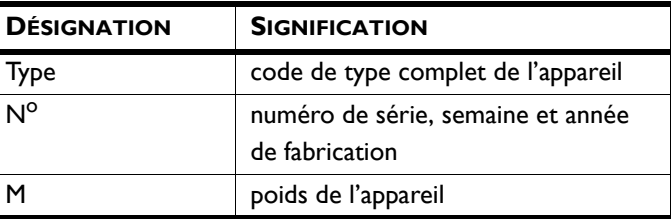

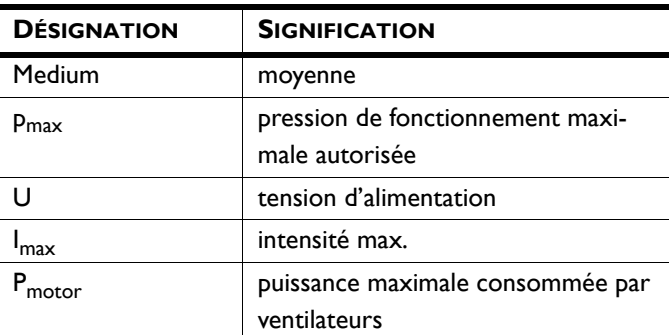

#### **1.3.5 Champ d'application**

Observer les limites suivantes en fonction des appareils :

#### *Limites de fonctionnement pour tous les modèles*

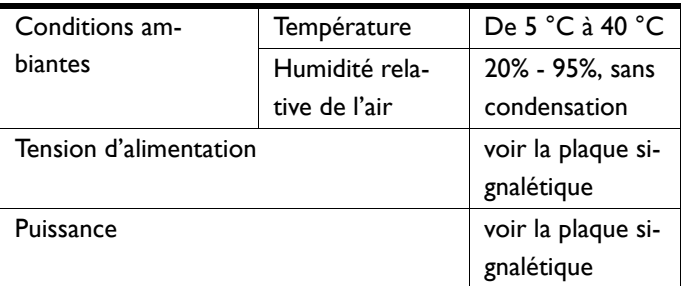

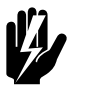

w **Avertissement : L'appareil ne doit pas être utilisé dans des environnements potentiellement explosifs, en extérieur ou dans des environnements très poussiéreux ou agressifs.**

**Biddle ne pourra pas être tenu pour responsable des dommages causés, en cas d'utilisation dans ces conditions.**

**Niveaux sonores**

*Niveau maximum de puissance sonore dans les conduits*

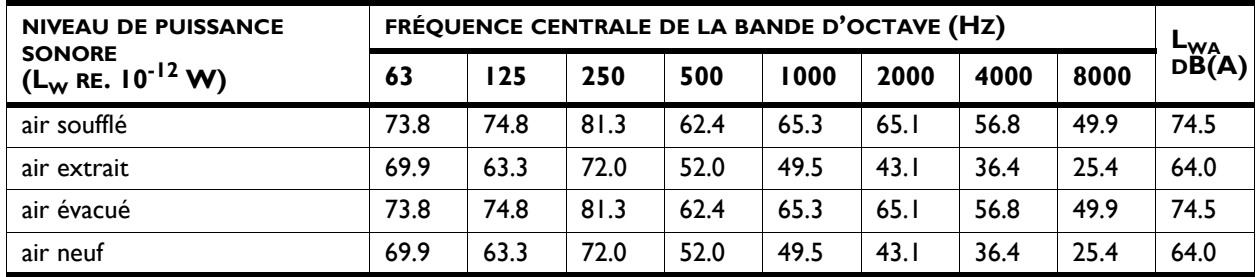

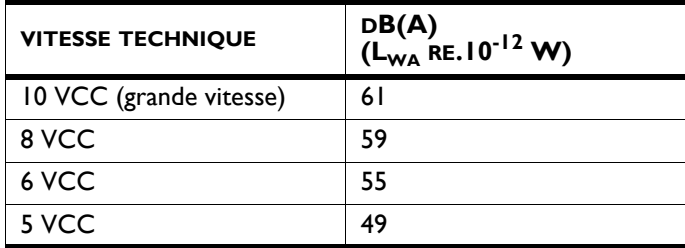

#### *Niveau de puissance sonore maximum dans logement de l'appareil*

#### *Niveau maximum de pression sonore dans pièce standard*

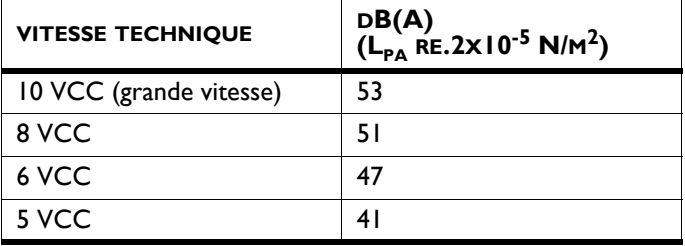

#### **Nombre maximum d'appareils pouvant reliés**

Le nombre d'appareils de ventilation qui peuvent être raccordés à l'unité de récupération de chaleur dépend de la capacité des unités et de la capacité effective des appareils de ventilation qui sont reliés.

En cas de doute, conseiller votre conseiller Biddle.

#### *Voir aussi :*

*[1.3.4 « Plaque signalétique » à la page 6](#page-5-0)*

#### **1.3.6 Déclaration CE**

L'appareil est conforme aux normes CE en vigueur. Vous trouverez la déclaration CE complète sur www.biddle.info.

#### **1.3.7 Modifications et changements**

Sans l'autorisation de Biddle, aucun changement ou modification susceptible de compromettre la sécurité ne pourra être apporté. La déclaration CE n'est plus valide si l'appareil a subi un changement ou modification quel qu'il soit.

## <span id="page-8-1"></span><span id="page-8-0"></span>**1.4 Composants et accessoires**

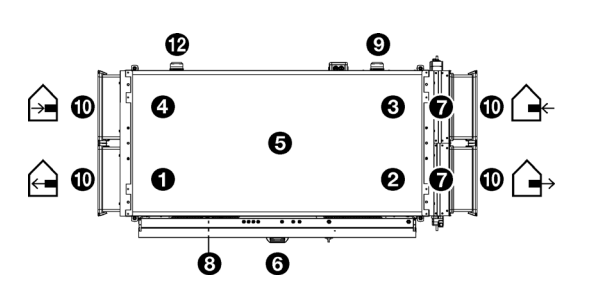

### **1.4.1 Composants fournis**

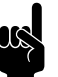

#### n *Remarque :* L'illustration montre l'appareil en vue de dessus.

L'unité rassemble les composants suivants :

- ventilateur de soufflage <sup>0</sup>
- ventilateur d'extraction <sup>0</sup>
- filtre d'air neuf  $\Theta$
- filtre d'air extrait <sup>0</sup>
- $\cdot$  échangeur de chaleur  $\Theta$
- Module électronique <sup>®</sup>
- Volets d'air vers air neuf  $\bullet$
- Contact de pression sur l'échangeur de chaleur
- Contact de pression sur le filtre d'air neuf

#### **1.4.2 Accessoires**

- Manchettes flexibles  $\Phi$
- Contact de pression sur le filtre d'air extrait @
- Voyant d'avertissement de filtre encrassé (pendant le transport, celui-ci est stocké dans le module électronique)
- panneau de control *b-touch* avec câble de commande Biddle
- Capteur de régulation :
	- Capteur de  $CO<sub>2</sub>$
- Détecteur de fumées

#### **1.4.3 Composants non fournis**

Les composants nécessaires à l'installation suivants doivent être obtenus auprès de tierces-parties :

- tiges filetées M10
- câble d'alimentation
- câble de commande vers système de gestion du bâtiment
- tuyau de drainage avec siphon pour l'évacuation des condensats

## <span id="page-9-1"></span><span id="page-9-0"></span>**1.5 Consignes de sécurité**

#### **1.5.1 Sécurité d'utilisation**

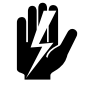

w **Avertissement : N'introduire aucun objet dans les entrées et sorties d'air.**

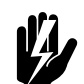

#### Avertissement : **Ne pas obstruer les entrées et sorties d'air.**

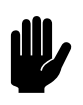

#### c *Attention :*

Dans des conditions exceptionnelles, de l'eau peut couler de l'appareil. Ne placer donc aucun objet sous l'appareil qui pourrait être endommagé.

**1.5.2 Problèmes de sécurité liés à l'installation, à la maintenance et à l'entretien**

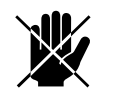

d **Danger : L'ouverture de l'appareil est strictement réservée au personnel de l'équipe technique qualifiée.**

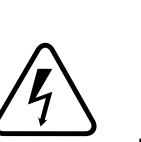

w **Avertissement : Effectuer les actions suivantes avant d'ouvrir l'appareil :**

- 1. Arrêter l'appareil.
- 2. Déconnecter l'alimentation secteur (mettre l'interrupteur sectionneur sur ARRÊT).
- 3. Avant de réaliser tout travail de maintenance ou de réparation sur des composants électriques : mettre le groupe d'alimentation secteur hors tension.

# <span id="page-10-0"></span>*2***. . Installation**

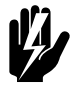

## Avertissement :

**Les travaux d'installation ne doivent être effectués que par du personnel technique qualifié.**

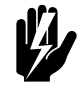

## w **Avertissement : Avant de commencer l'installation, lisez les consignes de sécurité.**

#### *Voir aussi :*

*[1.5 « Consignes de sécurité » à la page 10](#page-9-1)*

## <span id="page-10-1"></span>**2.1 Inspection lors de la livraison**

- Vérifiez l'appareil et l'emballage à réception pour vous assurer qu'ils ont été livrés en bon état. Signalez immédiatement au chauffeur et au fournisseur tout endommagement lié au transport.
- Vérifiez que tous les éléments sont bien présents. Signalez immédiatement au fournisseur tout élément manquant.

#### *Voir aussi :*

*[1.4 « Composants et accessoires » à la page 9](#page-8-1)*

## <span id="page-10-2"></span>**2.2 Suspension de l'appareil**

#### **2.2.1 Détermination de l'emplacement de l'appareil**

- Veiller à ce que la structure à laquelle l'appareil va être suspendu puisse supporter au moins 4 fois le poids de l'appareil. Le poids de l'appareil est indiqué sur la plaque signalétique.
- La distance entre le sol et le dessous de l'appareil doit être supérieure à 2,7 m pour cause de trappe d'inspection.
- S'assurer que l'électronique et les indicateurs de pression sur le côté long de l'appareil restent facilement accessibles.

Pour ceci, laisser 50 cm d'espace libre sur le coté de la box électronique.

- Dans des conditions exceptionnelles, de l'eau peut couler de l'appareil. S'assurer que ceci ne puisse pas causer de dommages ni entraîner des situations dangereuses.
- Consulter les symboles sur l'unité pour connaitre la bonne position :
	- $\cdot$   $\quad \bigoplus$  et  $\bigoplus$  : canaux dans l'espace intérieur
	- $\overrightarrow{ }$  et  $\overrightarrow{ }$  : canaux vers l'extérieur

#### *Voir aussi :*

*[1.3.4 « Plaque signalétique » à la page 6](#page-5-1)*

#### **2.2.2 Suspension de l'appareil**

#### **Fixation des tiges filetées**

Fixer les tiges filetées M10 selon les dimensions indiquées dans le tableau. S'assurer que les tiges filetées sont bien perpendiculaires.

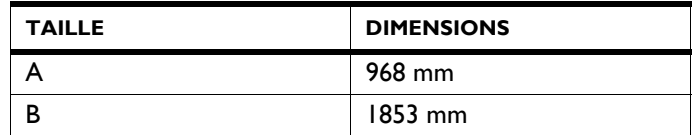

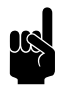

Remarque :<br>Les tiges filetées doivent être solidement fixées, pour éviter la chute de l'appareil.

**fr**

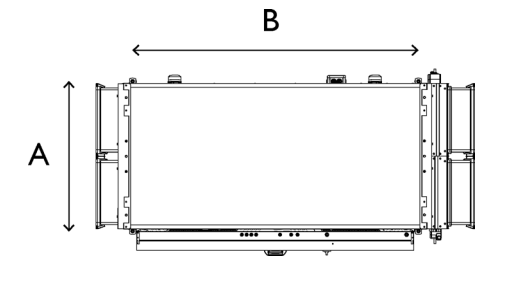

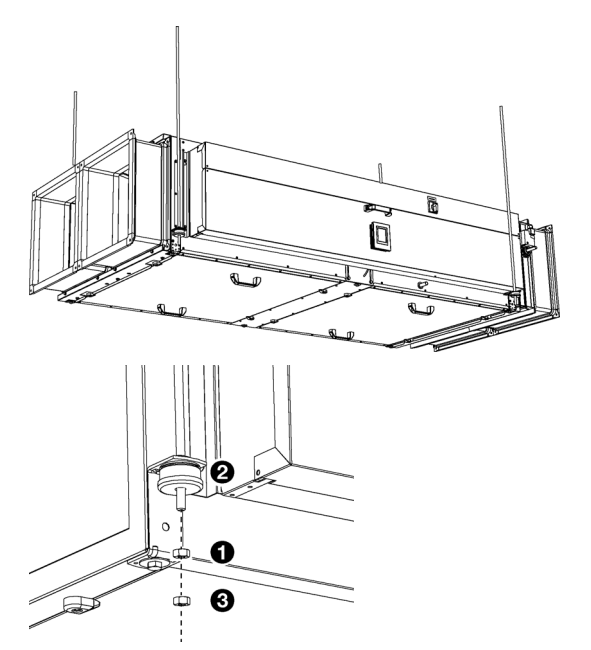

#### **Suspension de l'appareil**

- 1. Mettre l'unité en position.
- 2. Relier l'unité aux tiges filetées à l'aide des écrous <sup>0</sup>.

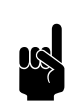

Remarque :<br>
S'assurer que les caoutchoucs et les bagues <sup>2</sup> pour l'amortissement sont bien en place.

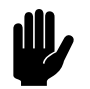

**Attention :**<br>S'assurer que les unités sont suspendus à niveau et horizontalement dans les deux directions.

3. Placer un contre-écrou <sup>o</sup> au niveau de chaque tige filetée.

#### **Sécurisation de l'appareil**

1. Sécuriser la suspension aux tiges filetées en serrant tous les contre-écrous <sup>8</sup>.

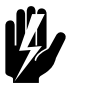

## w **Avertissement : Les tiges filetées doivent être solidement fixées, pour éviter la chute de l'appareil.**

## <span id="page-12-0"></span>**2.3 Raccordement de l'unité au système de ventilation**

Relier l'unité à l'air neuf, à l'air intérieur et aux unités de ventilation, en utilisant des sections de canal.

Dans le cas du choix d'une section transversale, tenir compte des éléments suivants :

- Pression différentielle maximale autorisée pour la capacité requise. (voir diagramme sous [2.10.5](#page-22-1) [Calibrer le volume](#page-22-1)  [d'air](#page-22-1))
- La vélocité d'air maximale désirée.

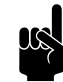

Remarque :<br>
Pour adapter le montage à différents diamètres de conduits, utiliser une longueur suffisante pour éviter toute turbulence.

> Si la section transversale est trop petite, ceci peut entraîner une capacité réduite et/ou des nuisances sonores.

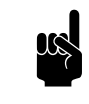

n *Remarque :*

Pour éviter la condensation, Biddle recommande d'utiliser des sections de canal isolées entre l'unité HR et l'air neuf.

### *Voir aussi :*

*[2.10 « Mise sous tension et vérification du fonctionnement » à la](#page-22-0)  [page 23](#page-22-0)*

## <span id="page-13-0"></span>**2.4 Installation de l'évacuation des condensats**

Le refroidissement de l'air peut causer de la condensation. L'appareil est équipé d'un ou plusieurs plateaux de drainage pour récupérer la condensation.

1. Raccorder le point de connexion  $\bullet$  (15 mm) au système de drainage.

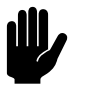

#### c *Attention :*

Utiliser une connexion flexible. Le plateau de drainage doit être capable de tourner de 90° lorsque l'échangeur est retiré.

Tenir compte des préconisations d'installation suivantes :

- S'assurer que le tuyau de drainage a une pente d'au moins 1 pour 50.
- Prévoir la mise en place d'un siphon sur le tuyau de drainage dont les dimensions sont conformes à celles indiquées dans l'illustration. Remplir celui-ci d'eau avant que l'appareil ne soit utilisé pour la première fois.

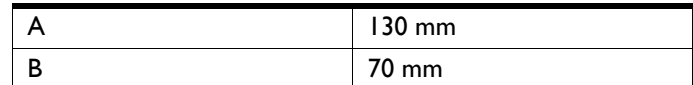

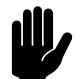

Attention :<br>Le siphon doit toujours être rempli d'eau.

 $\Box$  $1:50$ A B

## <span id="page-14-0"></span>**2.5 Raccordement de l'appareil à Modbus**

#### **2.5.1 Paramètres de communication**

Les valeurs standards des paramètres de communication de Modbus sont :

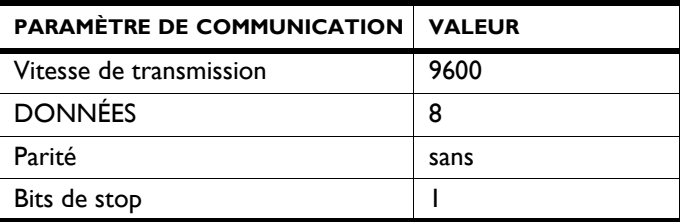

Le temps de scrutation entre l'appareil et Modbus est de 4,2 msec.

La valeur par défaut de l'adresse de nœud Modbus est 1.

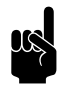

Remarque :<br>
Vous pouvez modifier the paramètres via *b-touch* menu > Maintenance > Paramètres Modbus ou via les adresses de registreModbus 460-464.

#### **2.5.2 Câblage**

Une câble à paires torsadées doit être utilisée pour le raccordement au système Modbus. Le câble doit également contenir un troisième conducteur pour la mise à la terre. Un câble à paires torsadées à quatre brins est normalement utilisé ; une paire pour la communication et un conducteur de l'autre paire utilisé pour la mise à la terre.

Modbus  $A = -$ 

Modbus  $B = +$ 

GND = ground (terre)

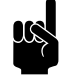

Remarque :<br>L'absence de communication peut être due à un câblage incorrect. Permuter les fils A- et B+.

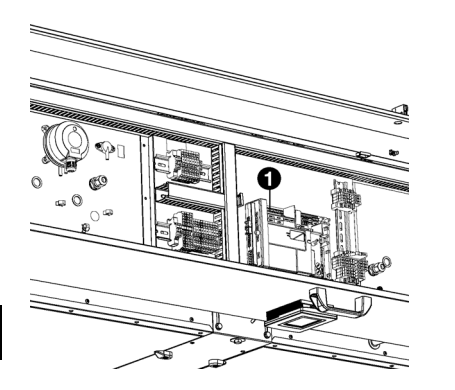

#### **2.5.3 Raccordement de l'appareil à Modbus**

- 2. Placer un câble entre le système Modbus et l'appareil.
- 3. Faire passer le câble dans le boîtier électronique.
- 4. Relier le câble au terminal  $X382$   $\bullet$  de la carte de commande de l'appareil, conformément au schéma électrique fourni :.

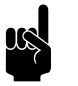

Remarque :<br>
Le terminal de commande *b-touch* n'est plus nécessaire pour l'opération. Il peut être retiré après avoir suivi le guide d'installation. Veiller toutefois à le conserver afin de pouvoir modifier les paramètres ultérieurement.

## <span id="page-15-0"></span>**2.6 Installation du terminal de commande** *b-touch* **(accessoire)**

#### **2.6.1 Spécificités du terminal de commande**

#### **Positionnement**

• Vous pouvez fixer le terminal de commande au module électronique, au mur ou à une boîte de raccordement standard.

#### **Câblage**

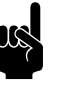

Remarque :<br>
Tenir compte de ce qui suit pour éviter toute erreur :

- La longueur du câble de commande entre le terminal de commande et le appareil connecté ne doit pas dépasser 50 m.
- Tenir les câbles de commande éloignés des champs électromagnétiques et des sources de parasites, par exemple les câbles HT et les starters de tubes fluorescents.
- Poser les câbles de commande le plus droit possible ou les enrouler de manière bifilaire en pliant les câbles en deux avant de les enrouler. Ainsi, les champs magnétiques s'annuleront mutuellement de façon significative.

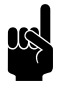

Remarque :<br>Utiliser uniquement des câbles de commande Biddle.<br>Utilisation de la citation de la capitalisation de la capitalisation de la capitalisation de la capitalisation Un câble de téléphone modulaire standard n'est PAS adapté.

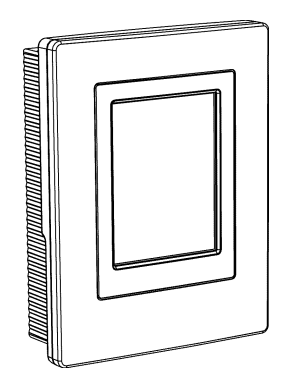

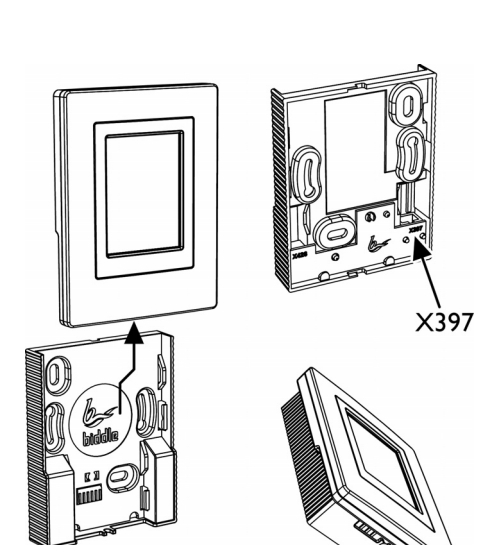

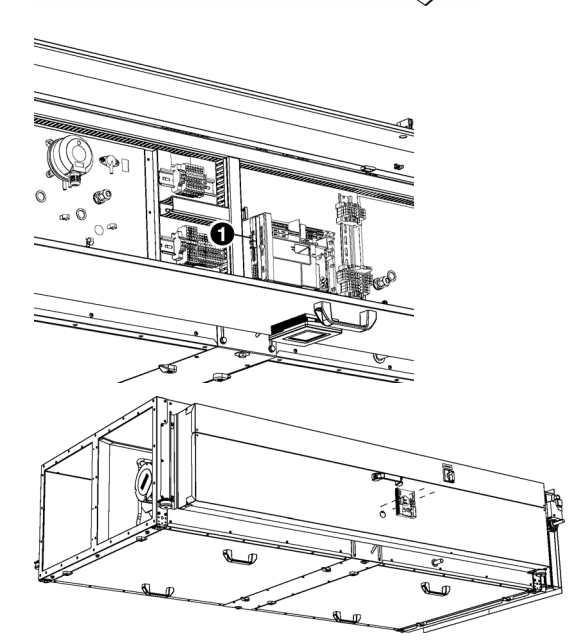

## **2.6.2 Montage et branchement du terminal de commande**

- 1. Passer le câble de commande.
- 2. Sortir le terminal de commande de son support mural.
- 3. Brancher le câble de commande au réceptacle X397et (si installé) le câble pour la régulation extérieure au réceptacle X426 du support mural.

- 4. Faire passer le câble de commande dans le module électronique.
- 5. Raccorder le câble à X535 <sup>0</sup>, conformément au schéma électrique.
- 6. Visser le support mural sur le module électronique, au boîte de raccordement ou au mur.

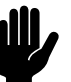

**Attention :**<br>S'assurer que le mur derrière le support mural est droit.

## <span id="page-17-0"></span>**2.7 Installation des capteurs de commande (accessoire)**

Certaines commandes nécessitent la mise en place d'un capteur :

régulation automatique de  $CO<sub>2</sub>$ 

Raccorder le capteur qui doit être utilisé à la connexion qui correspond du module électronique.

#### 2.7.1 Installation du capteur de CO<sub>2</sub>

Avec une régulation automatique de  $CO<sub>2</sub>$ , le niveau de  $CO<sub>2</sub>$ est fourni par le système de gestion du bâtiment (BMS). Si l'information n'est pas disponible, un capteur de  $CO<sub>2</sub>$  doit être connecté.

- 1. Placer le capteur de  $CO<sub>2</sub>$  (accessoire) dans le canal d'extraction  $\bullet$ , conformément aux instructions indiquées.
- 2. Raccorder le capteur à la borne X3 (G UI 24VAC) @ du module électronique conformément au schéma électrique.

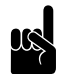

Remarque :<br>Le niveau de CO<sub>2</sub> ambiant doit être optimal, au moins une fois par semaine de manière à ce que le capteur puisse conserver un bon niveau d'étalonnage.

> Si cette situation ne se produit pas naturellement, vous pouvez la forcer (par exemple) en faisant démarrer l'unité une heure plus tôt une fois par semaine.

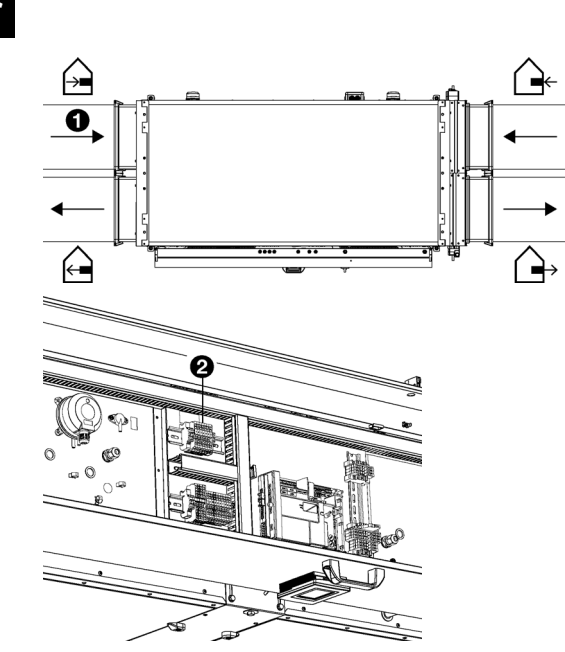

## <span id="page-18-0"></span>**2.8 Installation de régulations externes**

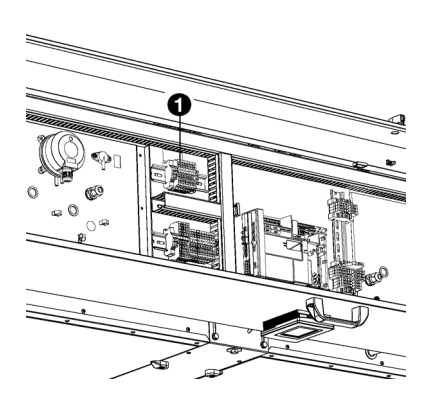

#### **2.8.1 Spécificités de la régulation externe**

#### **Entrée sur l'appareil**

L'appareil est muni d'une entrée interface de signal. Un détecteur de fumées ou une alarme incendie peuvent par exemple être raccordés à celle-ci.

La borne  $X3$   $\bullet$  permet de raccorder des signaux d'entrée alimentés extérieurement.

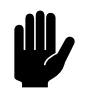

**Attention :**<br>L'entrée est conçue pour des dispositifs de régulation disposant de contacts sans potentiel, elle ne doit donc pas être chargée.

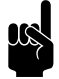

Remarque :<br>Lors de l'utilisation de cette entrée, indiquer quelle réponse doit être donnée à un signal d'entrée. (Via le terminal de commande *b-touch* : menu > Configuration > 60. Fonction des entrées ou via le système de gestion du bâtiment : adresse de

registre 337\_Fonctions d'alarme)

#### **Sortie de l'appareil**

L'appareil est muni d'une sortie interface de signal (X3). Un voyant d'avertissement de filtres encrassés peut lui être reliée.

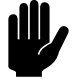

**comptes de la longueur de câble utilisée ne doit pas être de plus<br>La longueur de câble utilisée ne doit pas être de plus** de 3 mètres.

#### **2.8.2 Installation d'un détecteur de fumées ou d'une alarme incendie (accessoire)**

En cas d'urgences, l'unité peut émettre un signal d'alarme et éventuellement activement tenir compte du problème en fonctionnant en mode spécial. (Voir menu > Configuration > 60. Fonction des entrées)

Cette fonction peut être activée par le système de gestion du bâtiment (adresse de registre 435) ou par un capteur externe.

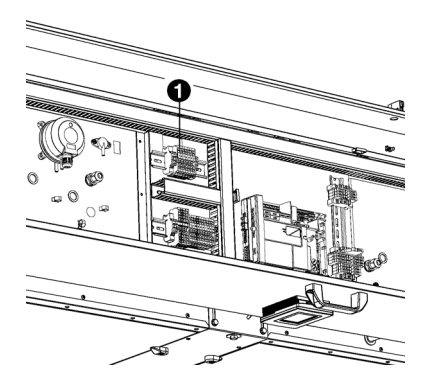

Si un capteur externe est utilisé :

- 1. Placer un détecteur de fumées ou une alarme incendie (non fournis) au bon endroit.
- 2. Raccorder le capteur à la borne  $X3$   $\bullet$  du module électronique conformément au schéma électrique

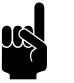

Remarque :<br>Lors du démarrage de l'unité, indiquer quelle réponse doit être donnée à un signal du capteur. (Via le terminal de commande *b-touch* : menu > Configuration > 60. Fonction des entrées ou via le système de gestion du bâtiment: adresse de registre 337\_Fonctions d'alarme)

### **2.8.3 Installation d'un voyant d'avertissement de filtre encrassé (accessoire)**

Le terminal de commande *b-touch* délivre une alerte lorsqu'un des filtres est encrassé. Lorsque le terminal de commande n'est pas disponible ou qu'il est placé hors du champ de vision, un voyant d'avertissement doit être installé.

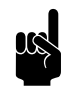

#### n *Remarque :*

Pendant le transport, le voyant d'avertissement est stocké dans le module électronique.

- 1. Placer le voyant d'avertissement dans un endroit où il sera visible.
- 2. Raccorder le voyant en utilisant un câble deux conducteurs à la borne  $\times 3$   $\sqrt[3]{\cdot}$   $\cdot$   $\bullet$  du module électronique, conformément au schéma électrique.

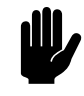

**comptes de la longueur de câble utilisée ne doit pas être de plus<br>La longueur de câble utilisée ne doit pas être de plus** de 3 mètres.

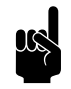

Remarque :<br>
La position des contacts + et – du voyant sont indiqués par : + 28V -

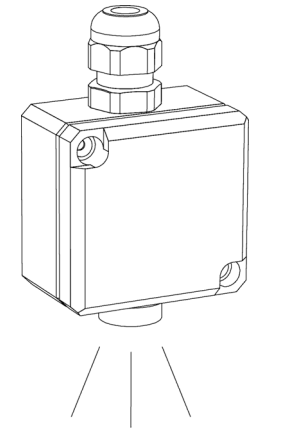

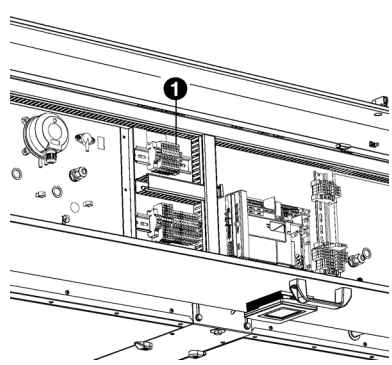

## <span id="page-20-0"></span>**2.9 Raccordement de l'appareil à l'alimentation secteur**

**2.9.1 Spécificités de l'alimentation secteur**

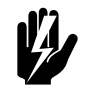

## w **Avertissement : L'appareil doit être relié à la terre.**

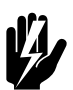

w **Avertissement : L'appareil doit être branché conformément aux réglementations locales en vigueur.**

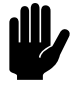

**Attention :**<br>
En cas d'urgence ou à des fins de maintenance, il doit être possible de déconnecter entièrement le système électrique entier.

> Chaque appareil est équipé d'un interrupteur sectionneur afin de déconnecter l'appareil en cas d'urgence ou à des fins de maintenance.

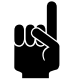

**n** *Remarque :*<br>Le coupeur de circuit (si modifié) doit être à minima du **type B**.

> Pour éviter une déconnection rapide, **un type K** est recommandé avec 300 mA.

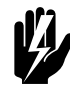

## w **Avertissement :**

**Couper toutefois l'alimentation secteur avant de réaliser des opérations de maintenance ou avant de réparer des composants électriques.**

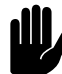

## c *Attention :*

Ne **pas** mettre en marche et arrêter l'appareil à l'aide de l'alimentation électrique. Utiliser le terminal de commande du système de gestion du bâtiment pour cela.

#### **2.9.2 Raccordement de l'appareil**

Vérifiez qu'il y a bien une prise électrique (reliée à la terre) à moins d'1,5 m du côté gauche du module électronique.

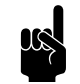

Remarque :<br>La prise électrique doit pouvoir rester accessible après installation, de manière à ce que l'appareil puisse être débranché pour des opérations de service ou de maintenance.

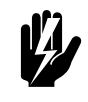

w **Avertissement : Ne PAS insérer la fiche dans la prise électrique pour le moment.**

## <span id="page-22-0"></span>**2.10 Mise sous tension et vérification du fonctionnement**

#### **2.10.1 Introduction**

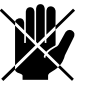

**d Danger :<br>
S'assurer que toutes les sections de canal sont<br>
We sette de la partie de la partie de la partie de la partie de la partie de la partie de la partie de la par reliées à l'air neuf, à l'air intérieur et aux unités de ventilation avant de tester le fonctionnement de l'appareil.**

#### **2.10.2 Vérification visuelle**

- 1. Vérifier les liaison suivantes :
	- contre-écrous de la suspension ;
	- sections de canal correctement reliés dans les bonnes positions.
- 2. Vérifier que le siphon d'évacuation des condensats est bien rempli d'eau.
- 3. Vérifier les branchements du module électronique.

#### **2.10.3 Mise en marche**

- 1. Relier à la prise électrique.
- 2. Mettre l'interrupteur sectionneur sur 1.
- 3. Vérifier qu'aucun message d'erreur ne s'affiche.

#### **2.10.4 Vérification du fonctionnement**

Si nécessaire, vérifier le fonctionnement des différents ventilateurs et valves. Pour ceci, utiliser la fonction Maintenance > Appareil de régulation.

#### <span id="page-22-1"></span>**2.10.5 Calibrer le volume d'air**

L'appareil est muni de deux ventilateurs. Régler les trois vitesses de chaque flux d'air.

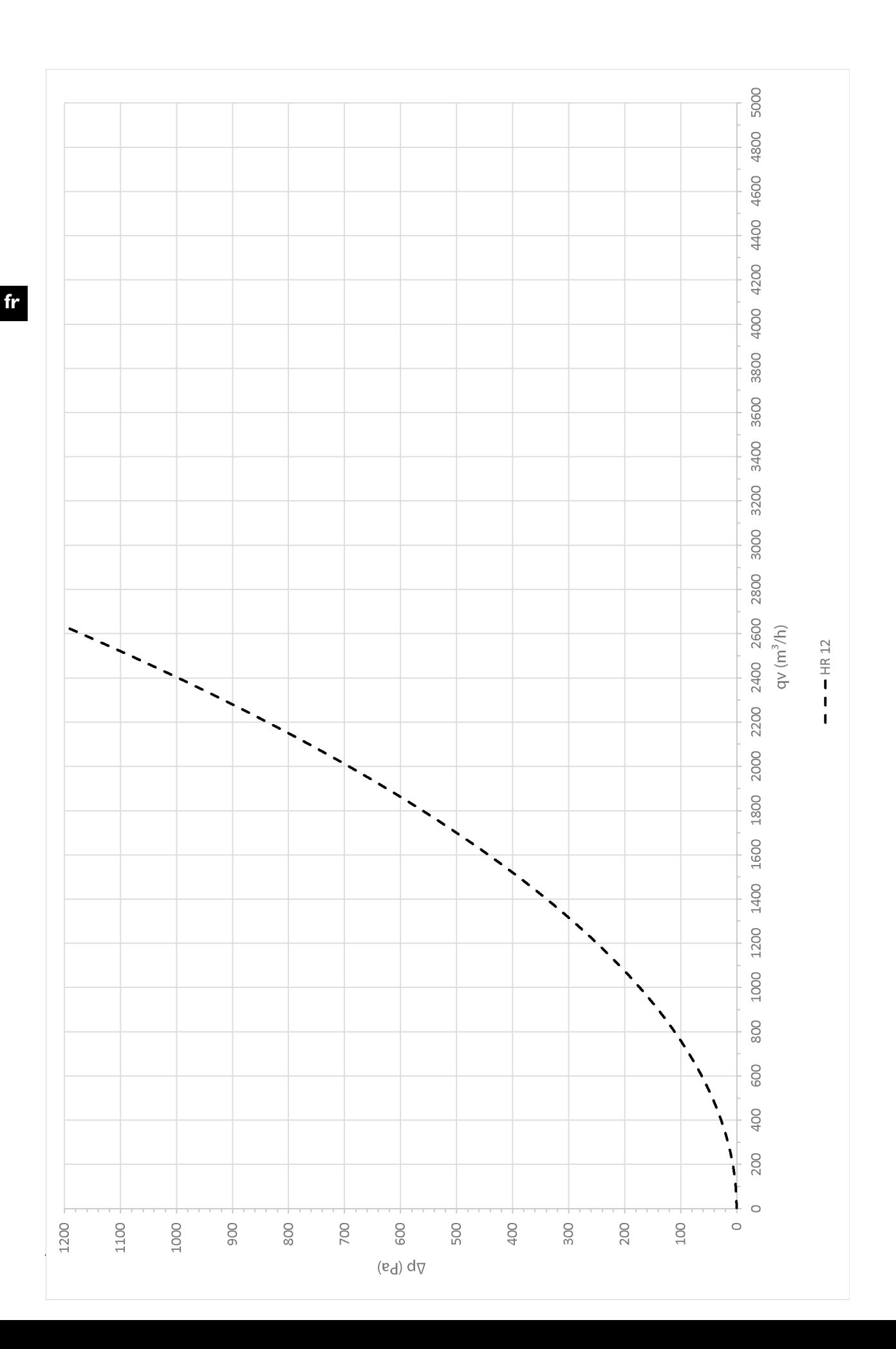

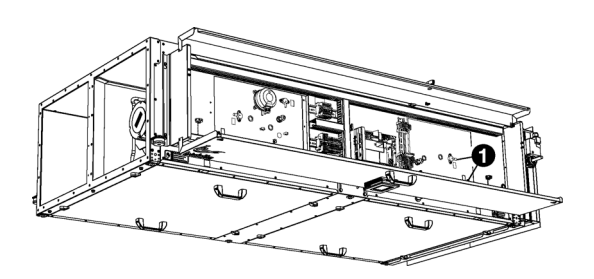

#### **Étalonner le ventilateur d'extraction :**

- 1. Mettre l'interrupteur sectionneur sur 0.
- 2. Ouvrir le module électronique.
- 3. Raccorder un indicateur de pression différentielle aux points <sup>0</sup> de mesure de pression du ventilateur d'extraction.
- 4. Fermer le module électronique.
- 5. Mettre l'interrupteur sectionneur sur 1.
- 6. Mettre l'appareil sur « manuel » et sur ventilation  $\bullet$  via l'écran principal du terminal de commande *b-touch*.
- 7. Dans le terminal de commande *b-touch*, ouvrir la fonction menu > Maintenance > Calibrer le volume d'air.
- 8. Entrer le code PIN et appuyer sur  $\checkmark$ .
- 9. Étalonner le ventilateur d'extraction :

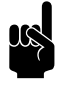

Remarque :<br>Utiliser le tableau pour définir quelle différence de pression permet de délivrer le débit souhaité.

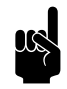

**n** *Remarque :*<br>Ajuster le réglage maximum (3) au maximum de la<br>initialité de la décele de la décele de la décele de la décele de la décele de la capacité de l'appareil (1200 m<sup>3</sup>/h)

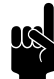

#### n *Remarque :*

Toujours régler les trois valeurs. Même si vous ne souhaitez en modifier qu'une seule.

- Mettre tous les appareils de ventilation raccordés à la bonne valeur de réglage à la valeur 1 (bas) de l'unité HR.
- Régler la valeur de débit souhaité pour le niveau I (bas) en ajustant le pourcentage jusqu'à ce que la différence de pression soit atteinte.
- Sauvegarder en appuyant sur  $\checkmark$ .
- Procéder de la même manière pour les réglages des valeurs de débit 2 (moyen) et 3 (élevé).

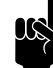

#### n *Remarque :*

Noter le flux qui est utilisé pour la vitesse du ventilateur 3 du ventilateur d'extraction. Ce sera utilisé plus tard pour calibrer le contact de pression.

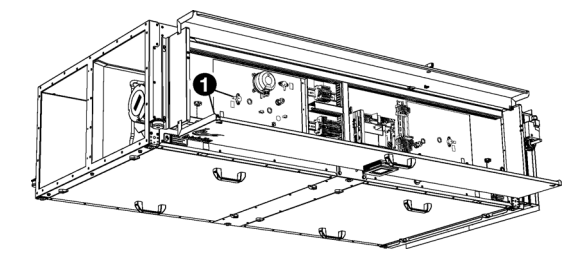

#### **Étalonner le ventilateur de soufflage :**

- 1. Mettre l'interrupteur sectionneur sur 0.
- 2. Ouvrir le module électronique.
- 3. Raccorder un indicateur de pression différentielle aux points <sup>0</sup> de mesure de pression du ventilateur de soufflage.
- 4. Fermer le module électronique.
- 5. Mettre l'interrupteur sectionneur sur 1.
- 6. Étalonner le ventilateur de soufflage. Utiliser la même méthode que celle utilisée pour le ventilateur d'extraction.

#### **2.10.6 Allumer le contact de pression**

L'appareil est équipé d'une protection contre le gel pour les échangeurs de chaleur. Si de la glace se forme, l'unité dégèlera les échangeurs en soufflant de l'air chaud sur les échangeurs et en dehors. Le flux d'air venant de l'extérieur sera éteint.

Cette fonction sera active si la différence de pression entre la plaque de l'échangeur de chaleur devient trop importante.

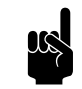

Remarque :<br>La différence de pression doit être mesurée sur le ventilateur 3 (élevé).

> Quand les températures externes risquent une formation de gel, l'unité vérifie la différence de pression au ventilateur 3.

#### **Ajuster le contact de pression**

Ajuster le contact de pression  $\bullet$  à la vitesse du ventilateur 3 (high) :

1. Utiliser le flux d'air qui est utilisé pour la vitesse du ventilateur 3 du ventilateur d'extraction (voir [2.10.5](#page-22-1) [Calibrer le volume d'air\)](#page-22-1).

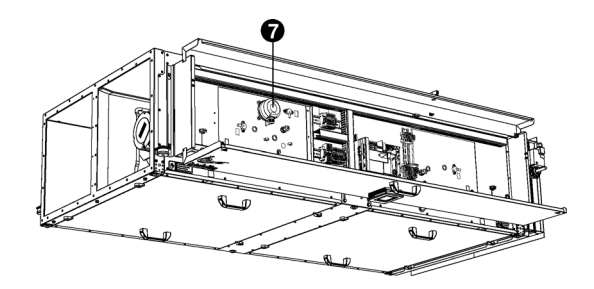

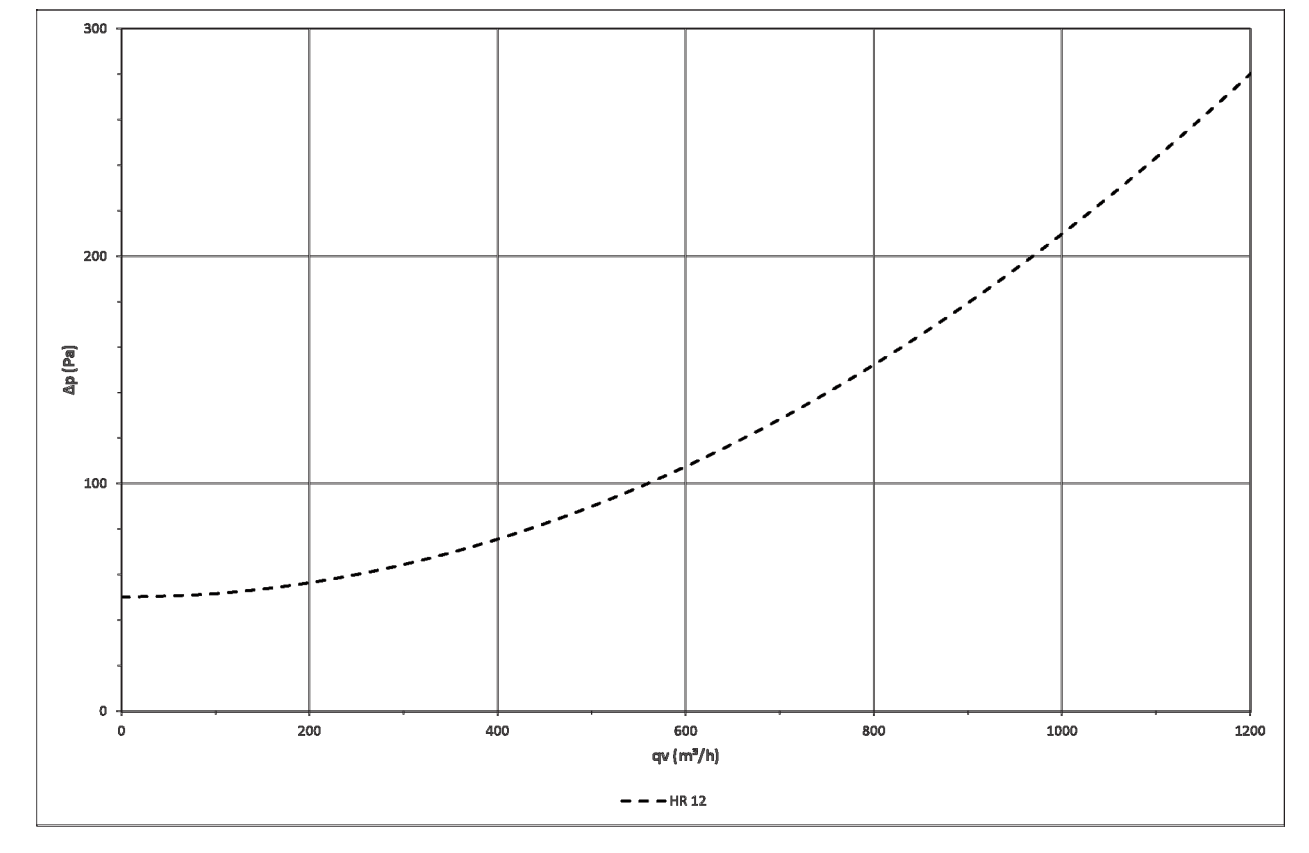

2. Déterminer la différence de pression correspondante pour le contact de pression. Pour se faire, utiliser la graphique.

- 3. Mettre l'interrupteur sectionneur sur 0.
- 4. Ouvrir le module électronique.
- 5. Positionner le contact de pression  $\bullet$  à la différence de pression spécifiée à l'étape 2.
- 6. Fermer le module électronique.
- 7. Mettre l'interrupteur sectionneur sur 1.
- 8. Vérifier si la protection antigel n'est pas active sans raison :
	- 1. Mettre l'unité sur la vitesse de ventilation 3.

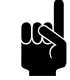

Remarque :<br>
Si l'unité était à une vitesse différente, cela prendra environ 2 minutes avant que les positions de la valve soient ajustées.

2. Vérifier dans menu > Maintenance > Appareil de régulation que la valeur de la quatrième entrée (1-2-3- **4**) est à zéro : x-x-x-**0**

## 2.10.7 Vérification du capteur de CO<sub>2</sub> (accessoire)

Si un capteur de  $CO<sub>2</sub>$  est utilisé :

1. Vérifier menu > Maintenance > Appareil de régulation que le capteur mesure une valeur réaliste (Entrée analogique, deuxième valeur (1-**2**))

### **2.10.8 Finition de l'appareil**

Fermer le module électronique.

## <span id="page-28-0"></span>*3***. . Fonctionnement via** *btouch*

L'unité peut être pilotée via le terminal de commande *b-touch* et via Modbus. Ce chapitre décrit le fonctionnement du terminal de commande *b-touch*

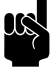

## n *Remarque :*

Certains réglages et certaines fonctions ne peuvent être utilisées que via le terminal de commande *btouch* ou, inversement, seulement via le Modbus.

## <span id="page-28-1"></span>**3.1 Terminal de commande**

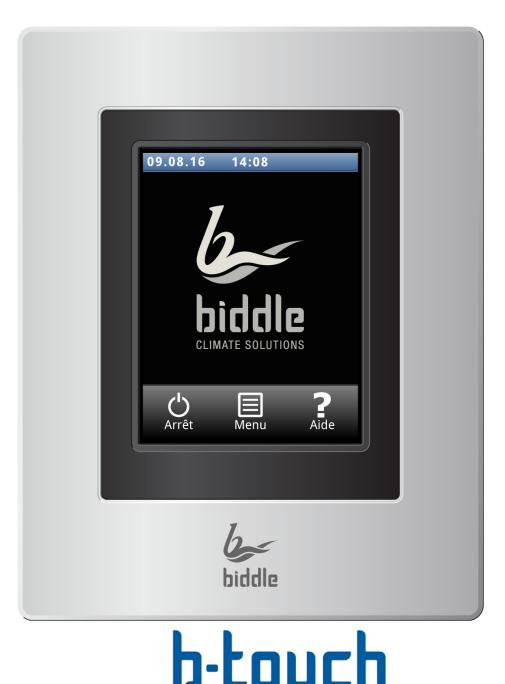

Le terminal de commande *b-touch* dispose d'un écran tactile (touch screen) à partir duquel vous pouvez commander toutes les fonctions :

- Mise en marche et arrêt de l'appareil ;
- Réglage de la puissance de l'appareil ;
- Saisir les réglages pour adapter le fonctionnement de l'appareil à votre installation.

#### **3.1.1 Réglages**

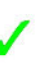

Sélectionner *I* pour enregistrer les réglages et retourner à l'écran précédent.

Sélectionner  $\boldsymbol{\chi}$  pour retourner à l'écran précédent sans enregistrer les modifications.

**fr**

## <span id="page-29-0"></span>**3.2 L'écran d'accueil**

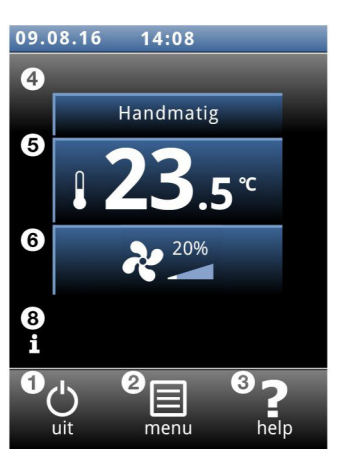

Sur l'écran d'accueil, les informations peuvent être lues et entrées en touchant les symboles :

- **O** marche/arrêt
- <sup>9</sup> menu principal
- 3 informations complémentaires concernant le point actuel du terminal de commande.
- **O** régulation manuelle ou automatique
- $\Theta$  température
- **O** régime de ventilation
- 8 brèves informations concernant le fonctionnement de l'appareil

#### **3.2.1 Symboles**

Le symbole @ indique que l'horloge est activée.

Le symbole 'i' indique qu'une astuce qu'une nouvelle astuce à lire est disponible. Toucher ce symbole pour lire l'astuce.

#### **3.2.2 Mise sous tension et hors tension de l'appareil**

Vous pouvez mettre en marche et arrêter l'appareil manuellement, à l'aide du terminal de commande.

• Appuyer sur marche/arrêt pour mettre en marche et arrêter l'appareil.

Si l'appareil est en marche, l'écran s'assombrit au bout d'un moment pour économiser de l'énergie. Toucher l'écran pour le rallumer. Cette fonction ne peut pas être désactivée.

Si l'appareil est éteint, l'écran s'éteint au bout d'un moment. Toucher l'écran pour le rallumer.

Il est également possible de mettre en marche et d'éteindre l'appareil de différentes façons :

- Par des régulations externes (voir fonction 60. Fonction des entrées).
- Par l'intermédiaire du programmateur interne ou d'un signal de validation externe sur l'appareil.

Dans ces cas-là, le bouton MARCHE/ARRÊT (ON/OFF) peut être masqué via Configuration > 21. Options interface utilisateur > Bouton marche/arrêt afficheur.

#### **3.2.3 Régulation automatique ou manuelle**

L'appareil est réglable en mode automatique et en mode manuel. Sélectionner la valeur désirée en touchant la partie supérieure du symbole. Vous pouvez restreindre le choix de l'utilisateur via menu > Réglages > 1. Sélection des modes.

#### **Manuel**

En mode manuel, l'appareil fonctionne avec une grande variété de valeurs de réglages du ventilateur (qui peuvent être sélectionnées manuellement).

#### **Automatique**

En mode automatique, la vitesse de ventilation est ajustée automatiquement en fonction du niveau de  $CO<sub>2</sub>$ .

#### **3.2.4 Régulation de la puissance**

En mode automatique, la force du flux d'air est contrôlée automatiquement.

En mode manuel, le régime peut être réglé manuellement (3 réglages).

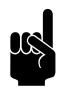

#### n *Remarque :*

Afin d'obtenir une consommation d'énergie minimale, Biddle recommande de sélectionner le régime le plus faible pour lequel la qualité d'air souhaitée est obtenue.

#### **3.2.5 Erreurs**

Le symbole  $\hat{A}$  indique qu'une erreur s'est produite. La message d'erreur s'affiche à côté.

Toucher ce message pour obtenir de plus amples informations sur l'erreur et pour obtenir les instructions permettant de le résoudre.

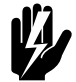

#### Avertissement :

**Certaines erreurs, si elles sont ignorées, peuvent causer des dégâts ou mettre en**  danger des personnes. Si  $\hat{A}$  s'affiche, suivre **les instructions sur le terminal de commande pour résoudre le problème.**

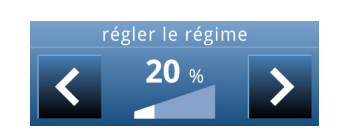

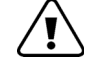

**fr**

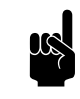

Remarque :<br>Le symbole *i* et le message d'erreur s'afficheront tant que l'erreur n'est pas résolue.

Si une erreur s'est résolue par elle-même, un message correspondant s'affiche. Toucher ce message pour afficher l'Historique des erreurs et pour visualiser les erreurs et l'heure à laquelle elles se sont produites. Vous pouvez également trouver cette liste dans Maintenance > Historique des erreurs.

Toucher menu pour accéder au menu principal.

- Toucher accueil pour retourner à l'écran d'accueil.
- Vous pouvez utiliser les flèches pour faire défiler la liste.

Si le terminal de commande n'est pas utilisé pendant quelque temps, il retourne automatiquement à l'écran d'accueil sans enregistrer les modifications.

**de température**

**Mise en marche et arrêt de la régulation** 

**Verrouiller l'écran** Sélectionner pour éviter tout accès non autorisé. Le symbole f s'affiche à l'écran.

#### **Déverrouillage**

Toucher l'écran pendant 5 secondes pour le déverrouiller.

*Seulement pour les unités avecutilisant un refroidissement (nuit) libre.*

Il est possible de mettre en marche et d'arrêter le la régulation de température de l'appareil manuellement.

L'arrêt du de la régulation de température désactive la régulation de température ambiante.

Cette fonction peut être désactivée via le paramètre 21 du menu de configuration.

## <span id="page-31-0"></span>**3.3 Menu principal**

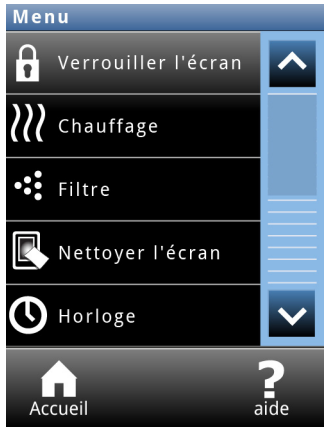

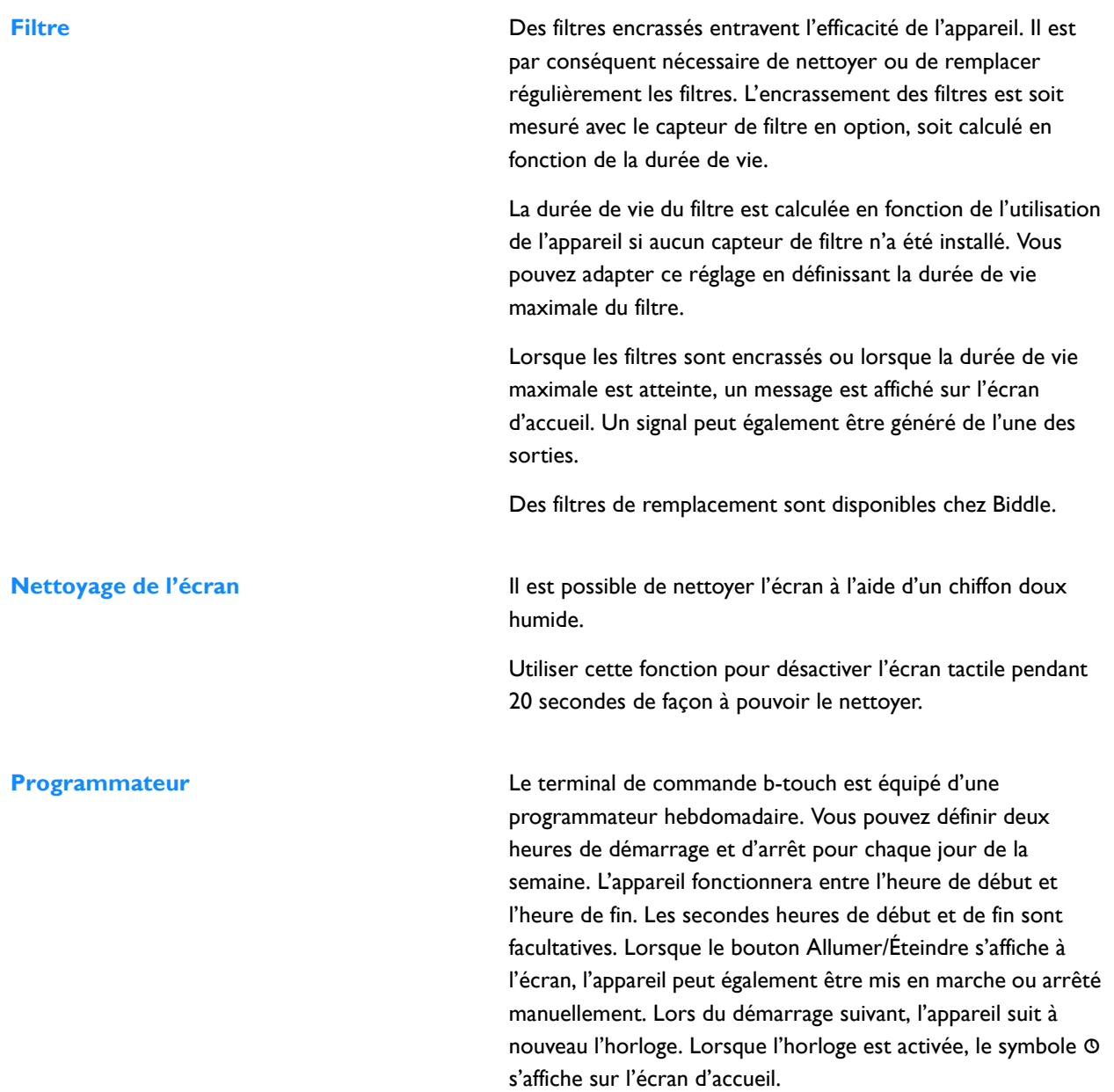

## <span id="page-33-0"></span>**3.4 Préférences**

<span id="page-33-1"></span>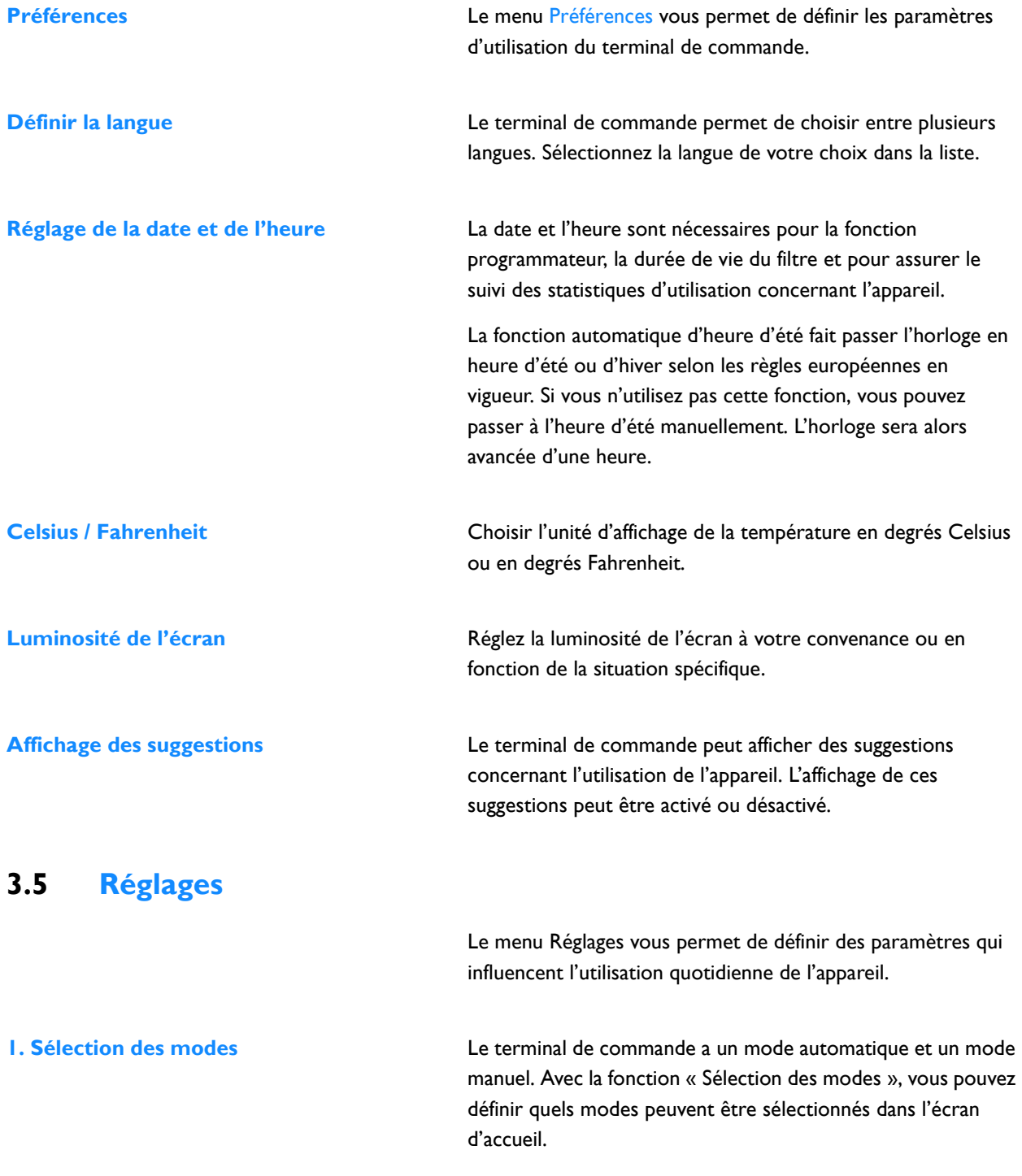

<span id="page-34-0"></span>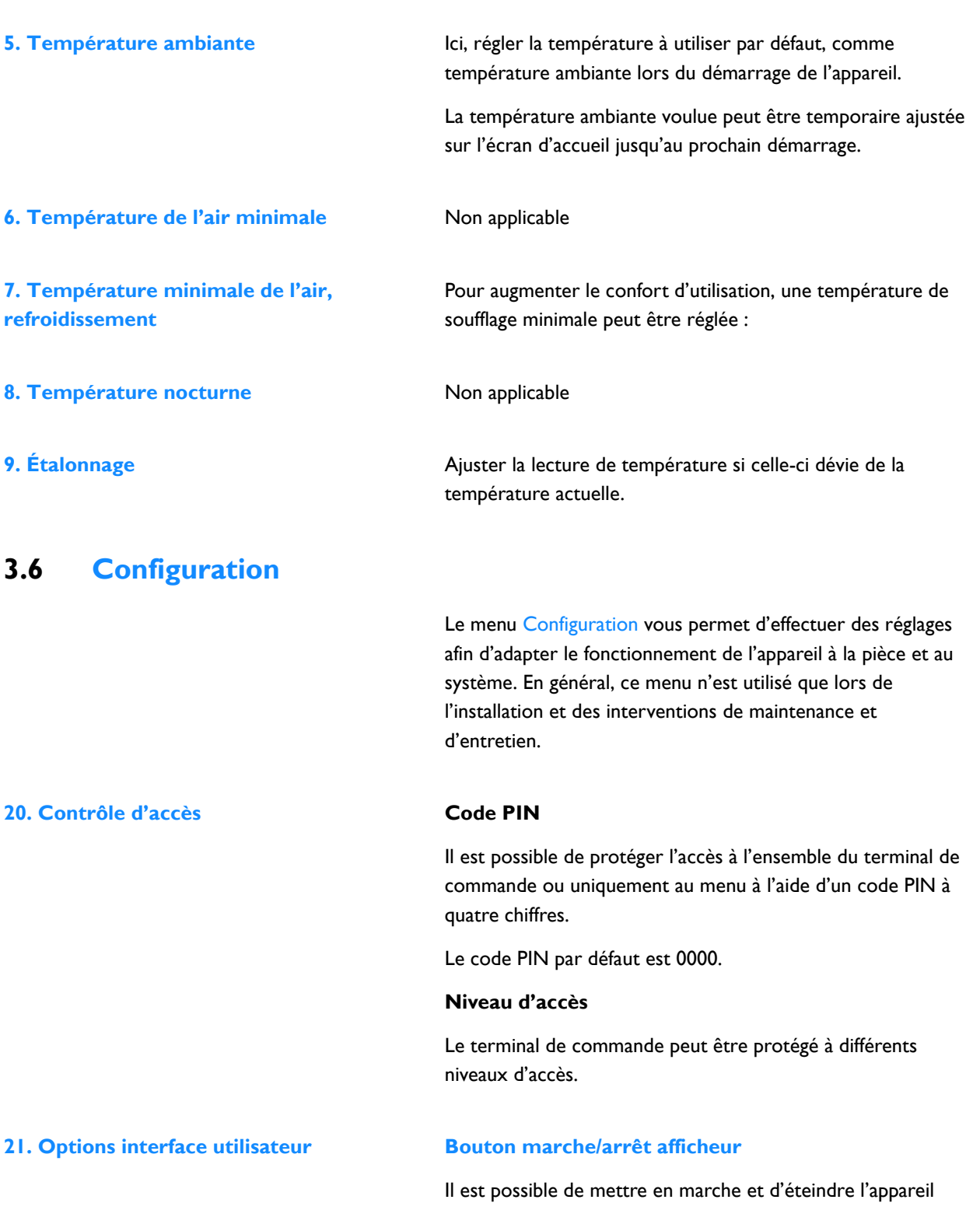

manuellement. Cela peut aussi être effectué par l'intermédiaire du programmateur interne ou d'un signal de validation externe sur l'appareil. Dans ce cas, vous pouvez désactiver l'option marche/arrêt manuel. Dans ce cas, le bouton « marche/arrêt » ne s'affiche pas sur l'écran d'accueil.

#### **Affichage de la température**

La température ambiante (air évacué) est affichée par défaut. Cette fonction vous permet de sélectionner une autre température à afficher ou d'éteindre l'afficheur de température.

Si l'affichage de la température est désactivé, il n'y a pas de régulation de la température.

#### **Option d'arrêt de régulation de température**

Cette fonction permet d'activer ou de désactiver l'option qui permet à l'utilisateur de mettre le la régulation de température en Marche/Arrêt manuellement.

#### **Affichage des erreurs**

Certains messages d'erreurs peuvent être causés par des facteurs externes comme le système de chauffage central et n'ont pas forcément d'influence sur le fonctionnement de l'appareil.

Utiliser cette fonction pour supprimer ces messages. Les avertissements liés à la sécurité continuent de s'afficher.

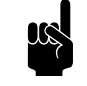

Ces paramètres n'ont d'influence que lors du fonctionnement en mode automatique.

#### **Vitesse maximale de ventilation**

La vitesse de ventilation peut être réduite pour limiter le niveau de bruit.

L'usage de cette fonction peut réduire le confort.

#### **Vitesse minimale de ventilation**

Pour augmenter le confort d'utilisation, une vitesse minimale de peut être réglée par fonctionnement :

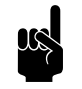

Remarque :<br>
Indiquer une valeur inférieure à la vitesse maximale de ventilation. En cas de valeurs conflictuelles, la valeur de ventilation maximale a la priorité.

- Non chauffé
- Chauffage *(non applicable)*
- Refroidissement

## **31. Auto : Vitesse de ventilation** n *Remarque :*
Vous pouvez paramétrer un temps de post-rotation pour le ventilateur. À cet effet, régler le temps que doit prendre le ventilateur pour décélérer de la vitesse maximale à l'arrêt complet.

### **33. Fonction boost** Non applicable

**35. Réglages de ventilation Réglage de la ventilation**

Ne s'applique pas.

### **Position maximale de la vanne de ventilation**

Ne s'applique pas.

### **Vitesse de ventilation minimale en ventilation**

Définissez le pourcentage de vitesse de ventilation minimal pour la ventilation.

### **Vitesse de ventilation maximale en ventilation**

Définissez le pourcentage de vitesse de ventilation maximal pour la ventilation.

**46. Température de soufflage maximale** Non applicable

**47. Protection contre la surchauffe** Si la température ambiante réelle dépasse la température ambiante préréglée, le chauffage peut être arrête afin d'éviter que la température ne soit trop élevée.

Ne s'applique pas.

**60. Fonction des entrées** L'appareil dispose d'une entrée (bornier X1) pouvant être utilisée pour permettre à une fonction d'être contrôlée par un accessoire externe tel qu'une alarme incendie ou fumées.

### *Valeurs d'entrée*

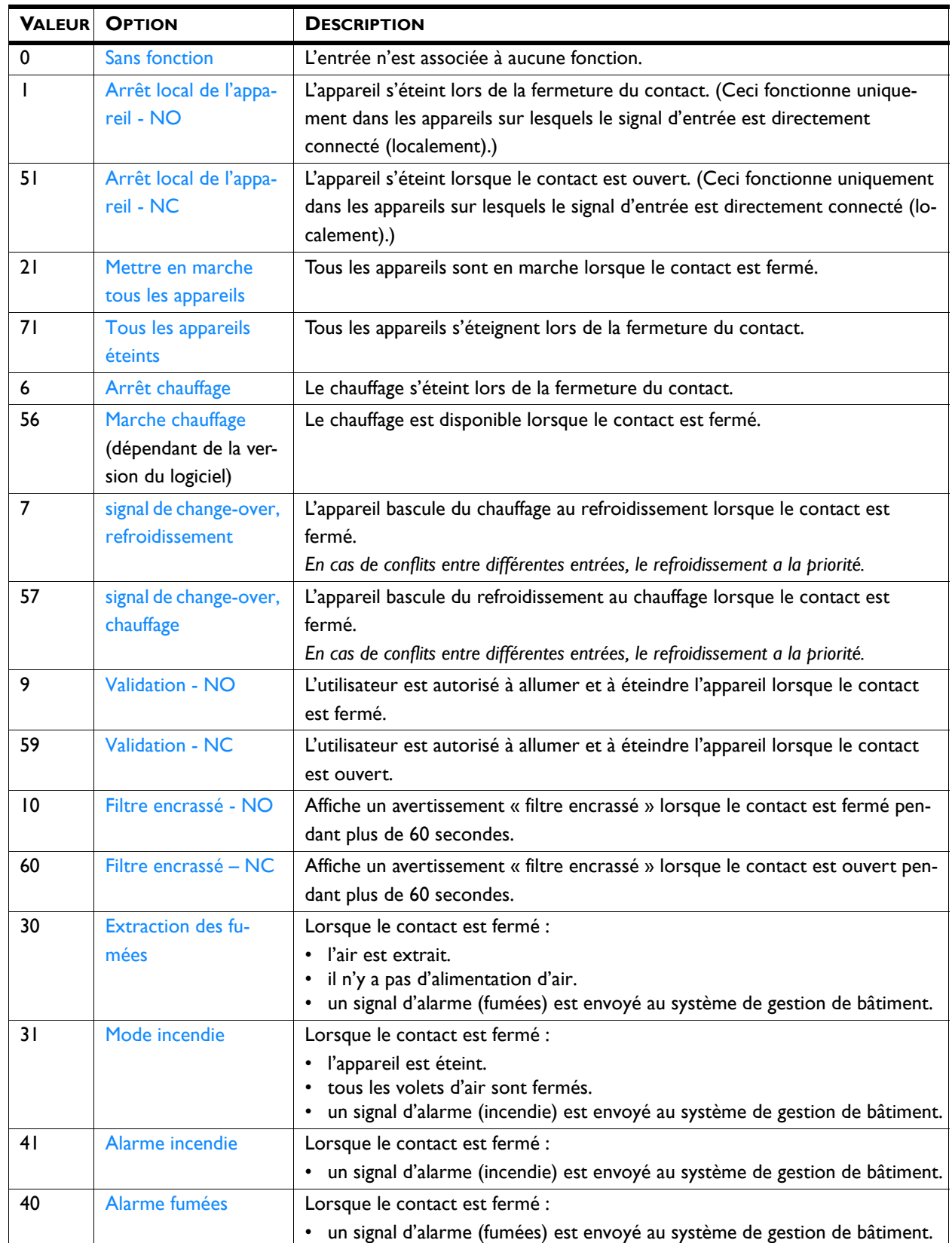

### **Temps de retombée entrée 1**

Lorsque vous utilisez l'entrée 1, vous pouvez faire durer l'effet d'un signal entrant pendant une période donnée, une fois ce signal donné (« temps de retombée »).

### **62. Régulation automatique de CO2 Uniquement en cas d'utilisation de régulation**  automatique de CO<sub>2</sub>

L'appareil peut ajuster automatiquement la vitesse du ventilateur et, si nécessaire, le volet de recirculation du niveau de  $CO<sub>2</sub>$ . Les valeurs par défaut des niveaux de  $CO<sub>2</sub>$  peuvent être ajustées dans ce menu.

### *Vitesses de ventilation avec paliers de commande*

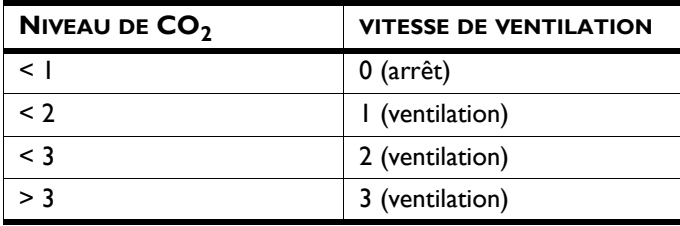

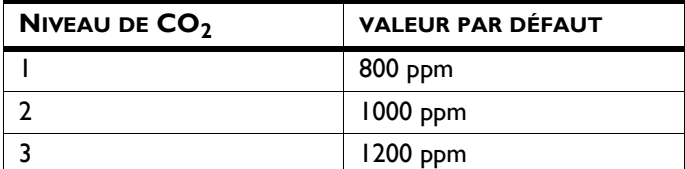

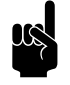

Remarque :<br>Le niveau actuel de CO<sub>2</sub> doit être mesuré par le système de gestion de bâtiment (BMS) ou par un capteur raccordé à l'appareil.

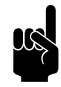

### n *Remarque :*

 $\overline{\text{Si}}$  aucun capteur de CO<sub>2</sub> est détecté, l'unité fonctionnera en mode réglage ventilateur 1 (ventilation).

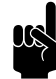

Remarque :<br>
Vous pouvez indiquer dans le système de gestion de bâtiment (BMS) (adresse de registre 350) si vous souhaitez que la régulation de vitesse se fasse de manière progressive ou à certaines valeurs de vitesses réglées. La courbe pour le fonctionnement en variation progressive est aussi basée sur trois valeurs de  $CO<sub>2</sub>$  à indiquer.

**65. Entrée du terminal de commande** *Non applicable*

### **3.7 Maintenance**

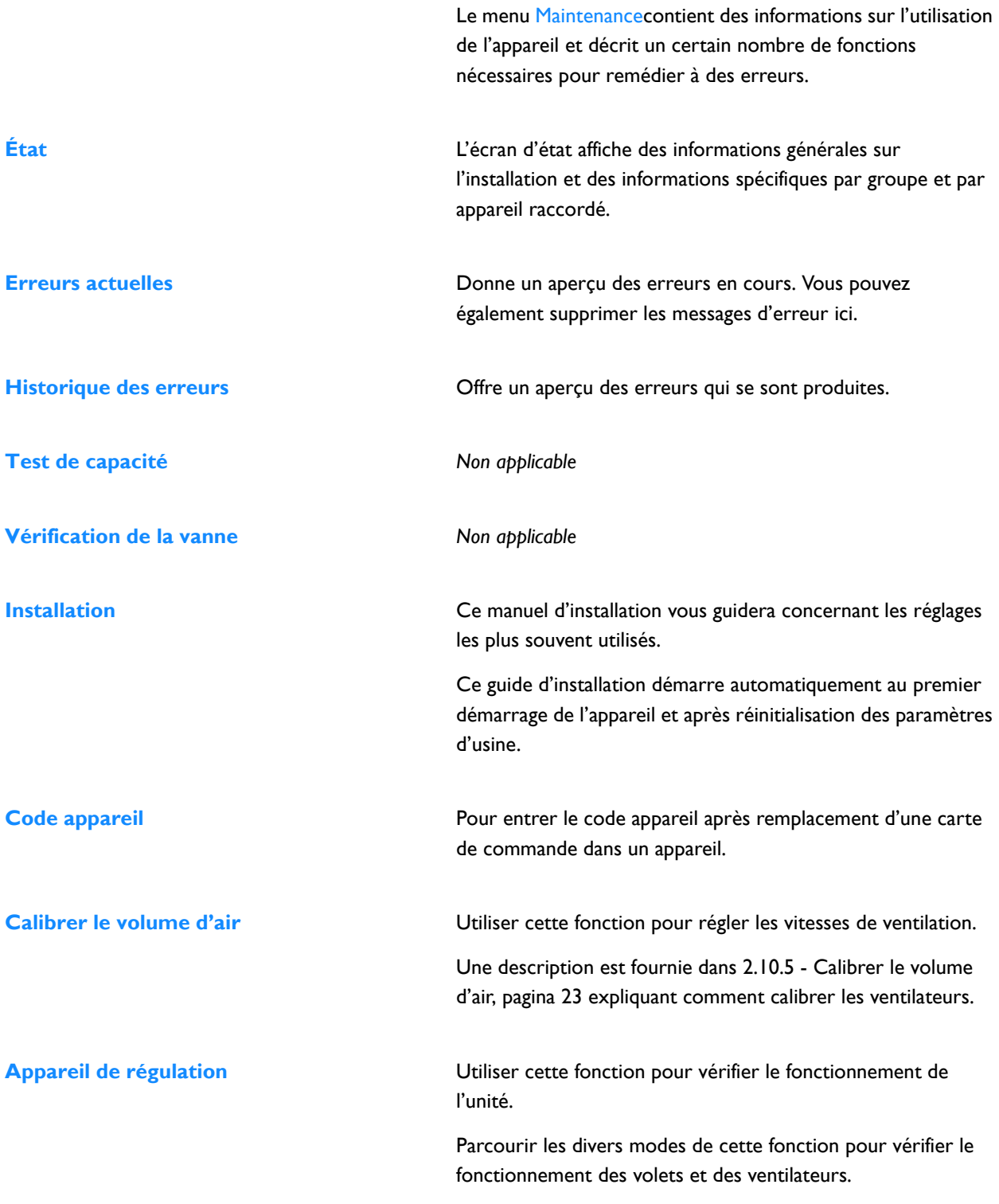

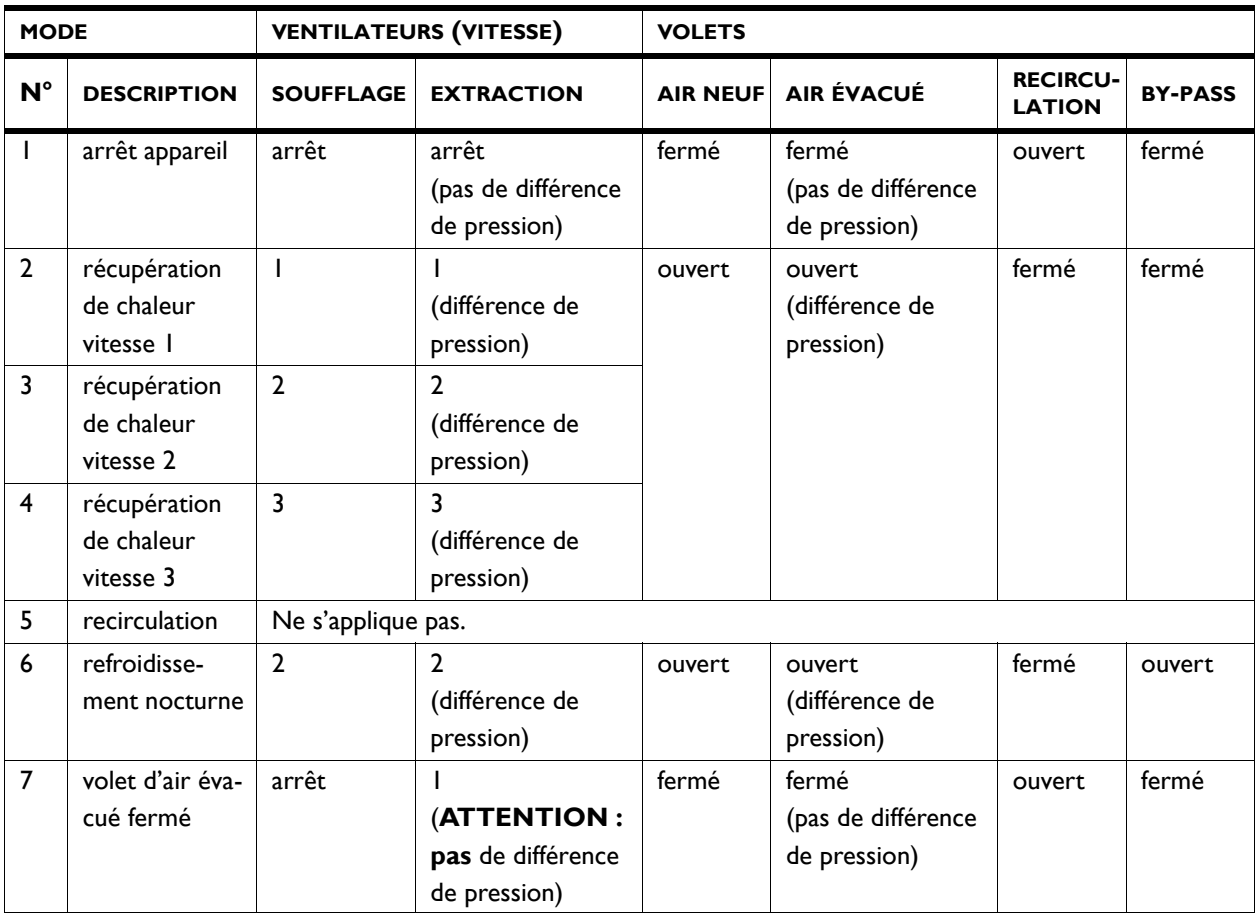

**Paramètres Modbus** Le paramétrage Modbus peut être ajusté :

- <span id="page-40-0"></span>• Vitesse de transmission
- Communication :
	- Bits de DONNÉES
	- Parité ( $N =$  aucune,  $E =$  paire,  $O =$  impaire)
	- Bits de stop
- Adresse de nœud Modbus (0 = utiliser les commutateurs dip de la carte de commande)

Réglages par défaut **Restaure les réglages d'usine par défaut du menu.** Les réglages effectués dans le menu configuration sont conservés.

**Configuration usine** Restaure la configuration usine par défaut. Tous les réglages sont alors perdus.

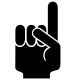

**n** *Remarque :*<br>Le guide d'installation sera redémarré.

### **3.8 USB**

**fr**

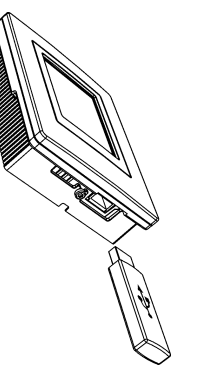

**Réinitialiser le système** Le terminal de commande cherche à nouveau une connexion avec les appareils reliés. Utiliser cette fonction pour corriger des erreurs et pendant la connexion ou la déconnexion des appareils.

> <span id="page-41-0"></span>Le terminal de commande est équipé d'un port USB auquel seul un lecteur USB peut être branché. Il sert à :

- mise à jour du logiciel
- importation et exportation des paramètres
- exporter les données d'utilisation

Ce menu est activé automatiquement lors du branchement d'un lecteur USB. Le menu se referme lorsque le lecteur USB est débranché.

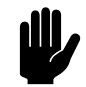

**Attention :**<br>Ne pas retirer le lecteur USB pendant les mises à jour ou pendant l'importation ou l'exportation de données. Ceci peut prendre plusieurs minutes.

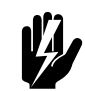

w **Avertissement : La connexion d'autres dispositifs électroniques au port USB risque d'endommager gravement le terminal de commande ou d'autres composants électroniques.**

**Mise à jour du logiciel** Biddle travaille sans cesse dans le but d'améliorer ses produits et vous conseille d'installer les mises à jour du logiciel du terminal de commande dès qu'elles sont disponibles. Consulter www.biddle.info/software pour voir si les mises à jour sont disponibles.

- Vous pouvez trouver la version du logiciel installé depuis Maintenance > État.
- Télécharger la dernière version du logiciel à partir du site Biddle.

*Voir aussi :*[7.8](#page-64-0) Mise à jour du logiciel

Téléchargement du logo<br>
Il est possible de placer votre propre logo en arrière plan de l'afficheur.

Caractéristiques requises de l'image :

- Windows bitmap ;
- Nom de fichier : logo.bmp;
- Dimensions maximales : 240 x 320 pixels ;
- Profondeur de couleur : niveaux de gris 8 bits ou couleur 24 bits.

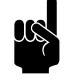

## Remarque :<br>Le téléchargement de votre logo remplace le logo Biddle standard.

**Export/import réglages** Pour copier les réglages d'un terminal de commande à un autre.

*Voir aussi :*[7.7](#page-63-0) Copie des paramètres

**Exportation des infos système** Exporter le fichier « info système » pour obtenir une vue d'ensemble des cartes de commande et des terminaux de commande, avec les versions logicielles correspondantes.

**Journal d'exportation...** Les fonctions d'exportation de journal écrivent des données concernant le fonctionnement de l'appareil sur le lecteur USB. Ces données peuvent ensuite être analysées sur ordinateur.

Les fichiers contiennent les données suivantes :

- log\_func : Données concernant le fonctionnement de l'appareil.
- log\_error : Historique des messages d'erreurs.
- log user : Historique des paramètres utilisateur.
- log\_stat : *non utilisé.*
- system\_info : Vue d'ensemble des cartes de commande et des terminaux de commande.

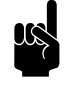

Remarque :<br>Le processus d'exportation peut prendre plusieurs<br>
Le processus d'exportation peut prendre plusieurs minutes. Répéter si l'opération n'est pas réalisée à 100 %.

# *4***. . Utilisation via Modbus**

<span id="page-43-1"></span>L'unité peut être pilotée via le terminal de commande *b-touch* et via Modbus. Ce chapitre décrit le fonctionnement via Modbus.

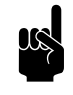

Remarque :<br>Certains réglages et certaines fonctions ne peuvent être utilisées que via le terminal de commande *btouch* ou, inversement, seulement via Modbus.

### **4.1 Adresses de registre fréquemment utilisées**

<span id="page-43-0"></span>Ce paragraphe décrit les fonctions fréquemment utilisées et leurs adresses de registre correspondantes.

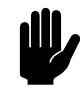

### c *Attention :*

Ne **pas** modifier d'autres adresses de registre sans consulter Biddle.

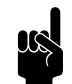

### n *Remarque :*

Il peut se produire que le système appliqué utilise une valeur supérieure de 1 aux valeurs des adresses de registre indiquées ici. Dans ce cas, utiliser par exemple, 101 pour l'adresse de registre 100.

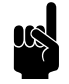

Remarque :<br>
Pour les fonctions qui sont aussi dans le terminal *btouch*, le menu du paramètre correspondant est indiqué entre parenthèses après le registre d'adresse.

> Les paramètres menu 0 - 1 sont des fonctions de l'écran d'accueil.

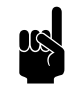

### n *Remarque :*

Des réglages dans le terminal de commande *b-touch* peuvent avoir pour conséquences que des paramètres Modbus soient ignorés. Il peut être spécifié dans les adresses de registre de 410 à 419 inclus si les paramètres peuvent être modifiés via le *b-touch*.

Les adresses de registre 410 - 419 sont liées respectivement à 400 - 409 et 420 - 429.

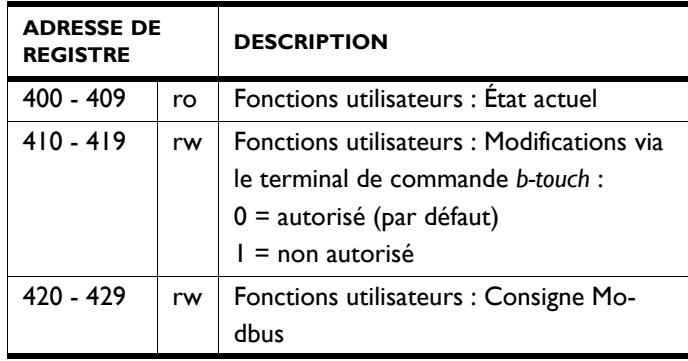

### **4.1.1 Fonctionnement Général**

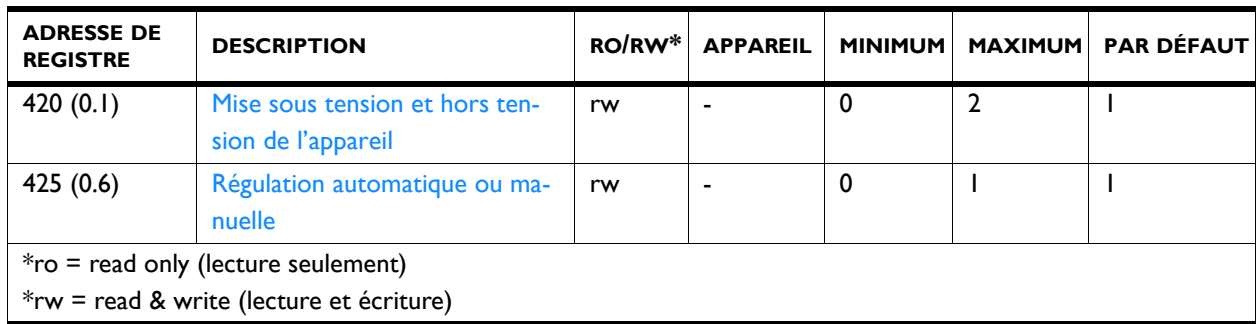

### **420 (0.1) Mise sous tension et hors tension de l'appareil**

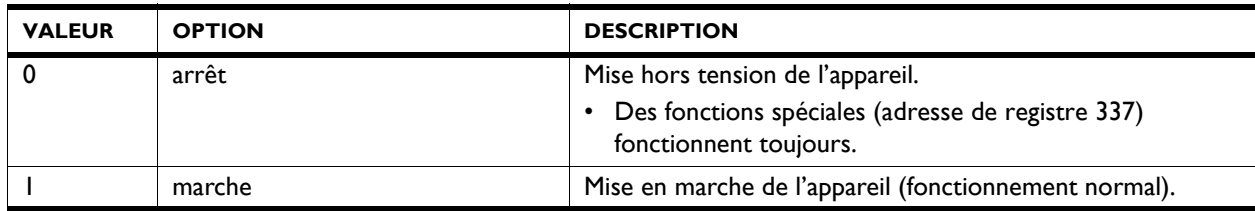

### **425 (0.6) Régulation automatique ou manuelle**

L'appareil est réglable en mode automatique et en mode manuel. Lorsque l'appareil est en marche, il commence à fonctionner en mode automatique.

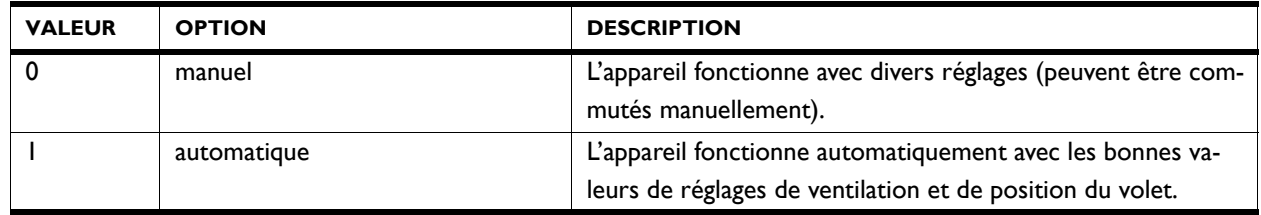

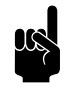

### n *Remarque :*

L'adresse de registre 275 (1) permet de spécifier quels réglages sont autorisés.

### *Adresse de registre 275 (1)*

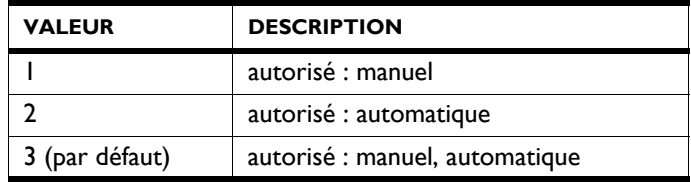

### **4.1.2 Fonctionnement manuel**

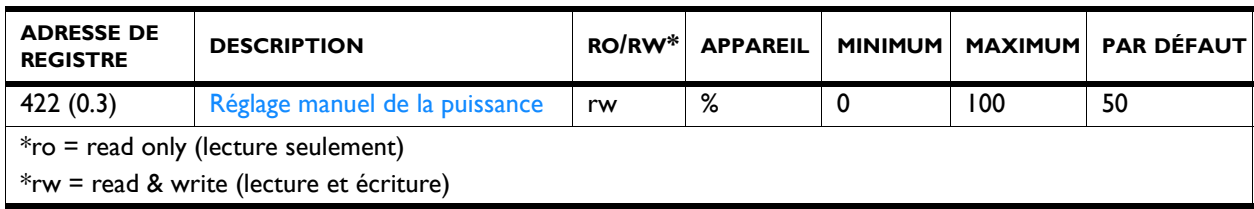

L'appareil ne peut être commandé manuellement que si les fonctions ci-dessous ont été réglées comme suit :

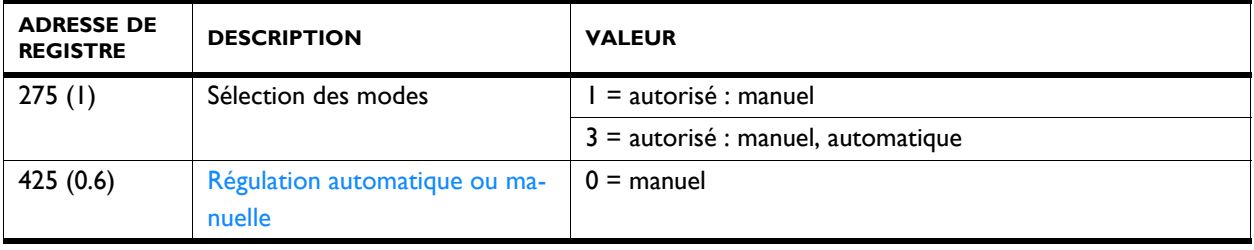

**422 (0.3) Réglage manuel de la puissance** En mode manuel, le régime peut être réglé manuellement.

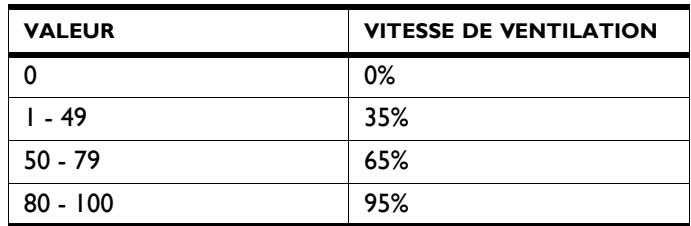

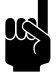

Remarque :<br>
Afin d'obtenir une consommation d'énergie minimale, Biddle recommande de sélectionner le régime le plus faible pour lequel la qualité d'air souhaitée est obtenue.

### **4.1.3 Fonctionnement automatique**

L'appareil ne peut être commandé en automatique que si les fonctions ci-dessous ont été réglées comme suit :

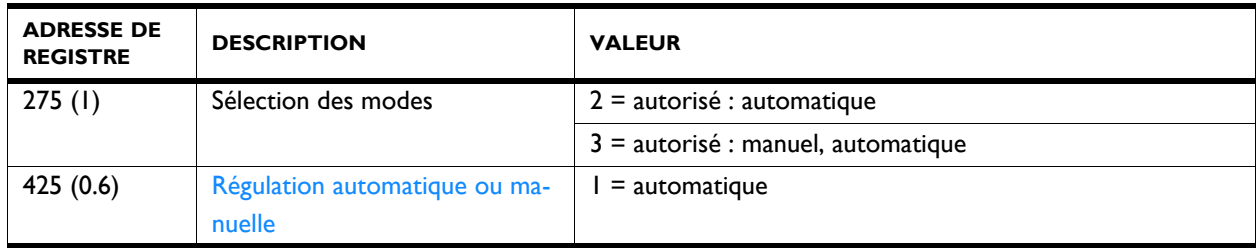

### **4.1.4 Régulation automatique de CO<sub>2</sub>**

L'appareil ajuste automatiquement la vitesse de ventilation (et les éventuels volets de recirculation) en fonction du niveau de  $CO<sub>2</sub>$ .

Le niveau de  $CO<sub>2</sub>$  est fourni par le système de gestion du bâtiment (BMS) ou, si cette information n'est pas disponible, par un capteur de  $CO<sub>2</sub>$  (accessoire) sur la borne X377 (via connexion X3).

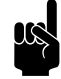

Remarque :<br>
Si aucun capteur de CO<sub>2</sub> est détecté, l'unité fonctionnera en mode réglage ventilateur 1 (ventilation).

### *Vitesses de ventilation avec paliers de commande*

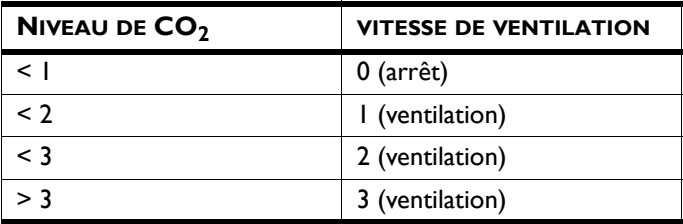

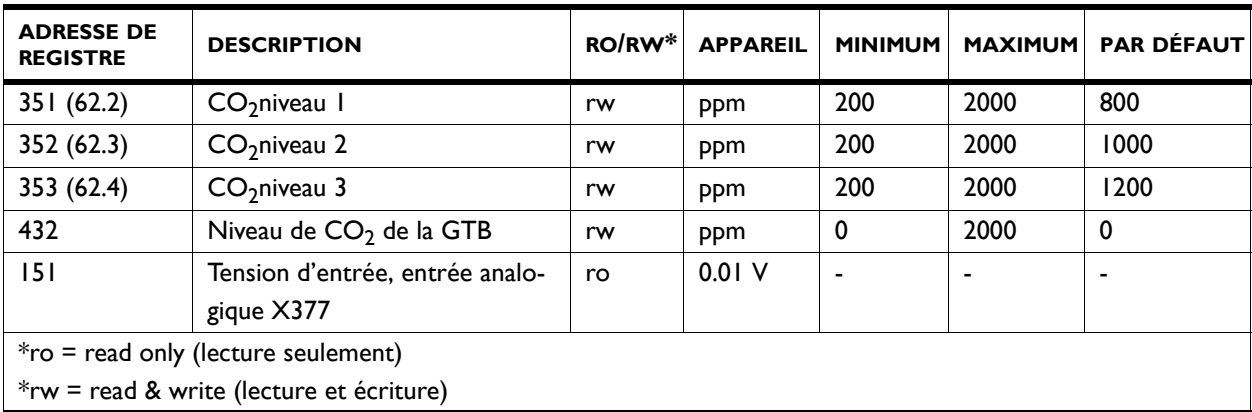

### **4.1.5 Ventilation/Refroidissement nocturne**

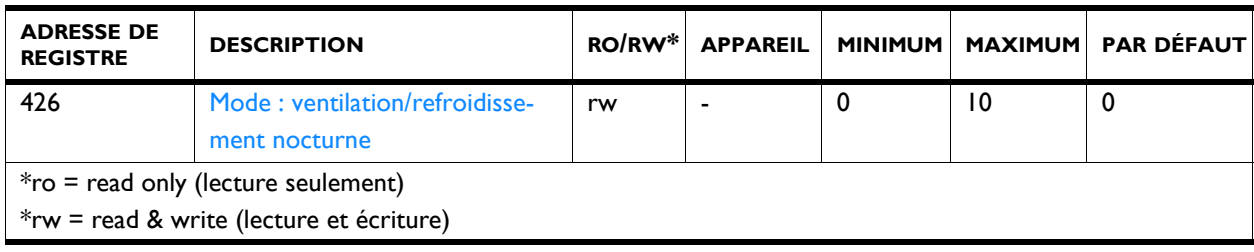

### **426 Mode : ventilation/refroidissement nocturne**

L'appareil est conçu pour utiliser la récupération de chaleur sur l'air ventilé. En fonction du type et des paramètres, l'appareil peut aussi souffler de l'air ventilé sans récupération de chaleur de l'air extrait (refroidissement nocturne).

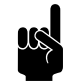

Remarque :<br>L'adresse de registre 301 doit avoir la valeur 1 (par défaut) (100% recirculation/ventilation).

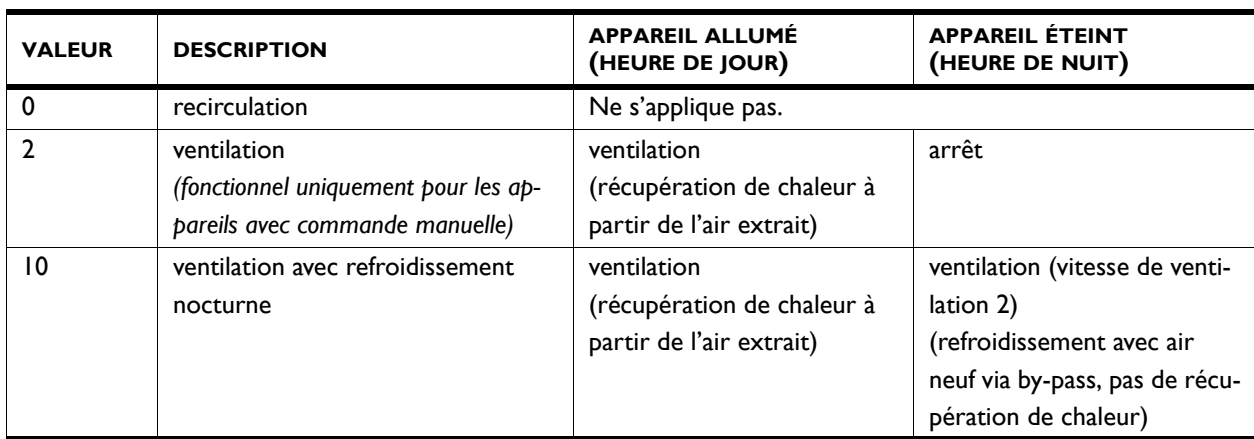

### <span id="page-48-0"></span>**4.1.6 Fonctions d'alarme**

En cas d'urgences, l'unité peut émettre un signal d'alarme et éventuellement activement tenir compte du problème en fonctionnant en mode spécial.

Le fonctionnement spécial remplace le fonctionnement normal de l'appareil (pendant le jour et les heures de nuit) jusqu'à ce que le signal ne soit plus actif (435 de nouveau à 0).

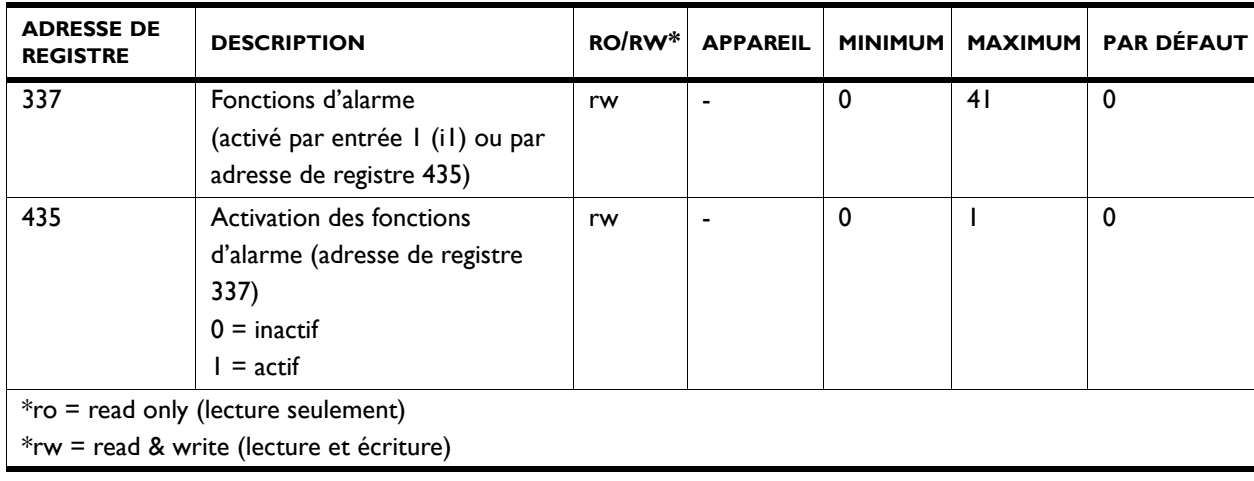

### **337 Fonctions d'alarme**

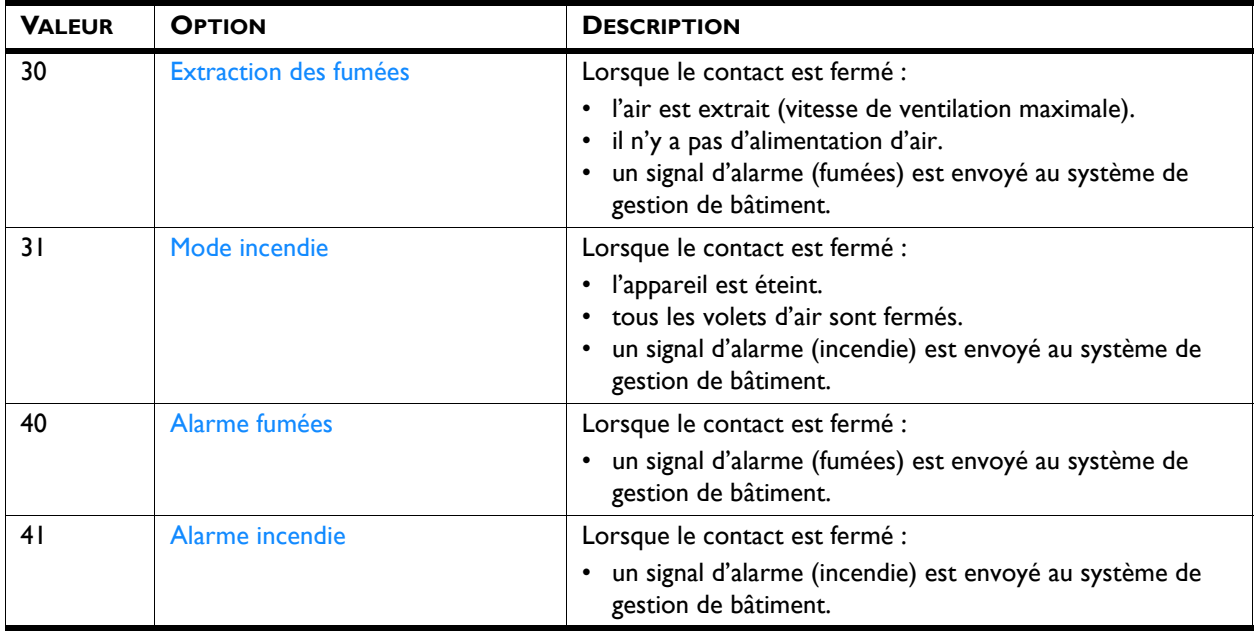

### **4.1.7 Affichage du fonctionnement actuel**

Le fonctionnement actuel peut être affiché dans l'adresse de registre 221.

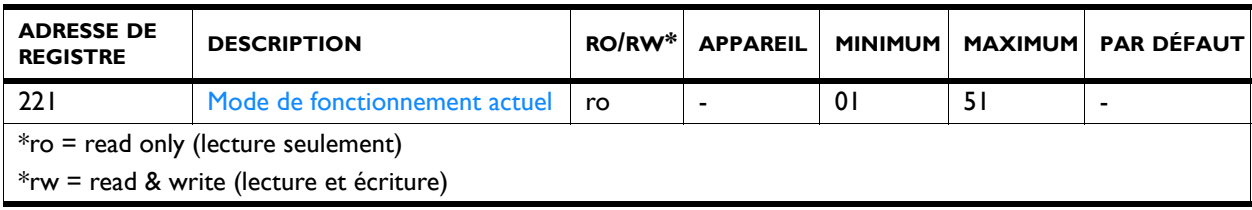

### **221 Mode de fonctionnement actuel**

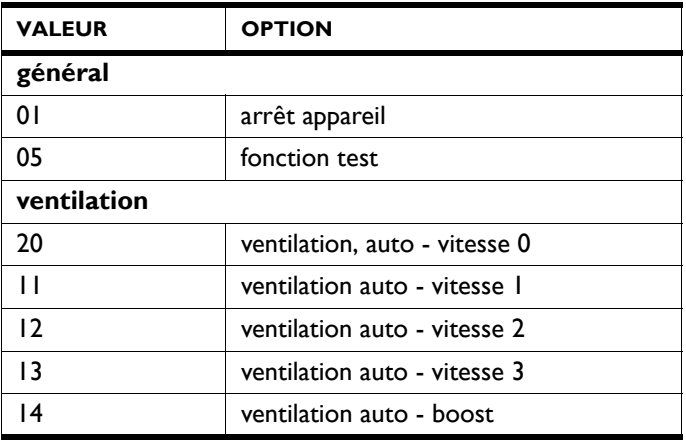

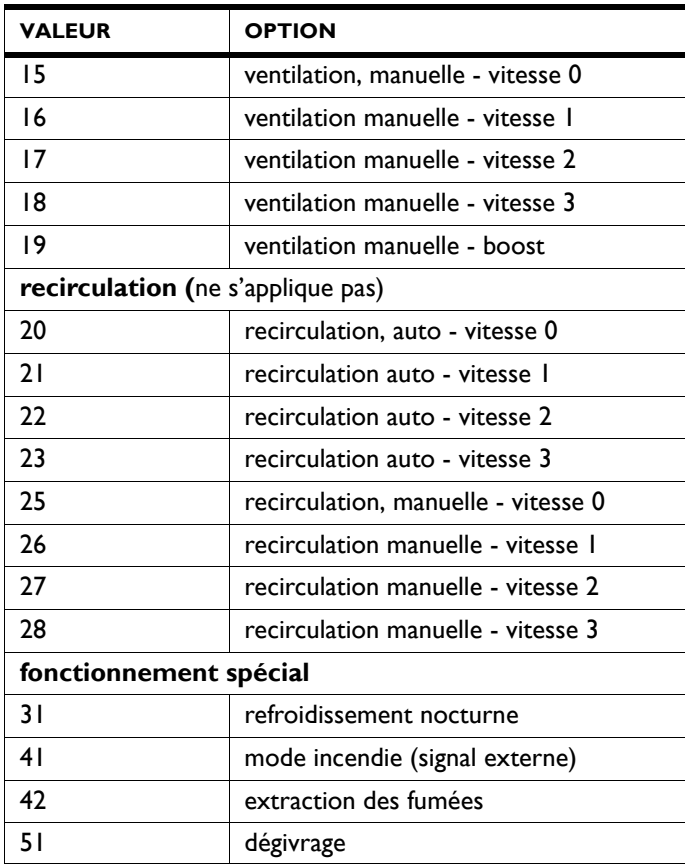

## **4.2 Toutes les adresses de registre**

Une liste complète des adresses de registre pour l'utilisation de Modbus est accessible sur le site www.biddle.info.

# *5***. . Erreurs**

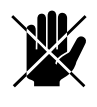

<span id="page-51-0"></span>d **Danger : Toute opération à l'intérieur de l'appareil ne peut être réalisée que par un technicien qualifié.**

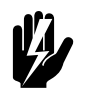

Avertissement : **Lire les consignes de sécurité avant de commencer.**

*Voir aussi : [1.5 « Consignes de sécurité » à la page 10](#page-9-0)*

### **5.1 Résolution de problèmes simples**

<span id="page-51-1"></span>Si vous soupçonnez une erreur, essayez d'abord de résoudre le problème en vous basant sur le tableau ci-dessous. Il n'est pas nécessaire d'être un expert pour cela.

Si cela ne suffit pas à résoudre le problème, il peut y avoir un défaut ; dans ce cas prévenir l'installateur.

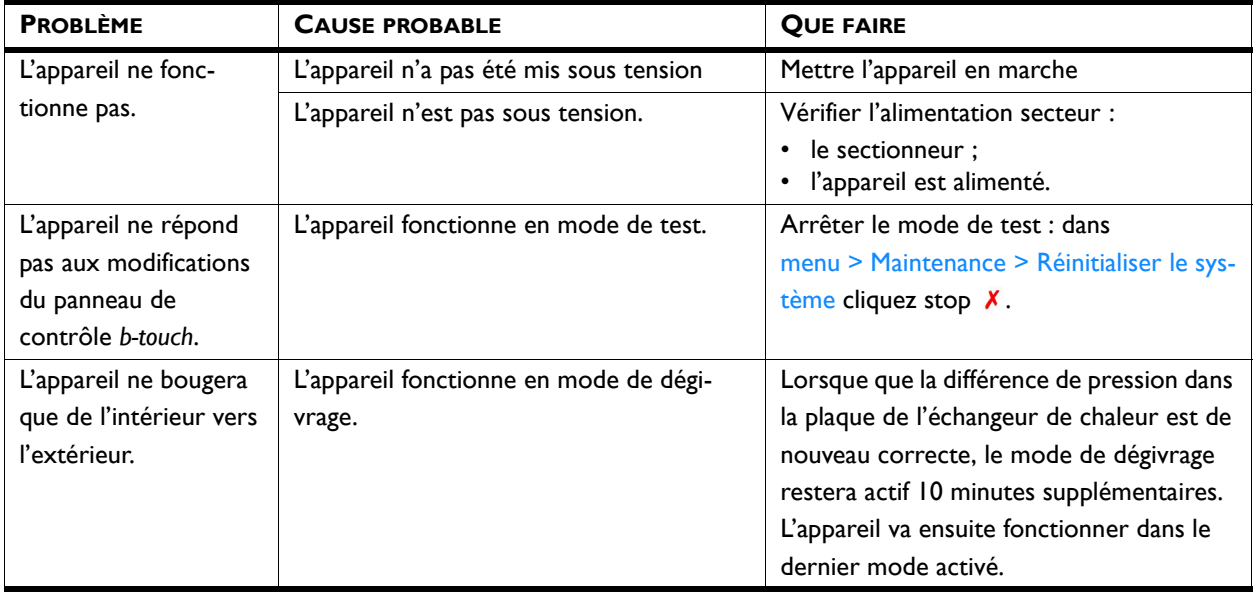

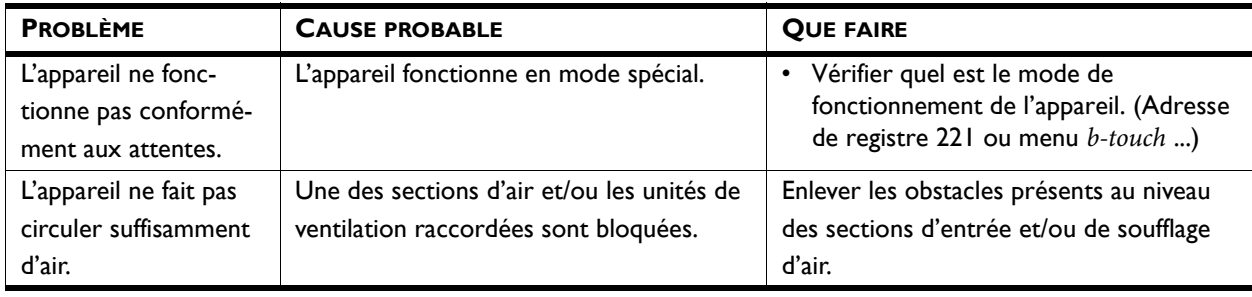

*Voir aussi :* 

### **5.2 Résolution des erreurs accompagnées d'un message d'erreur**

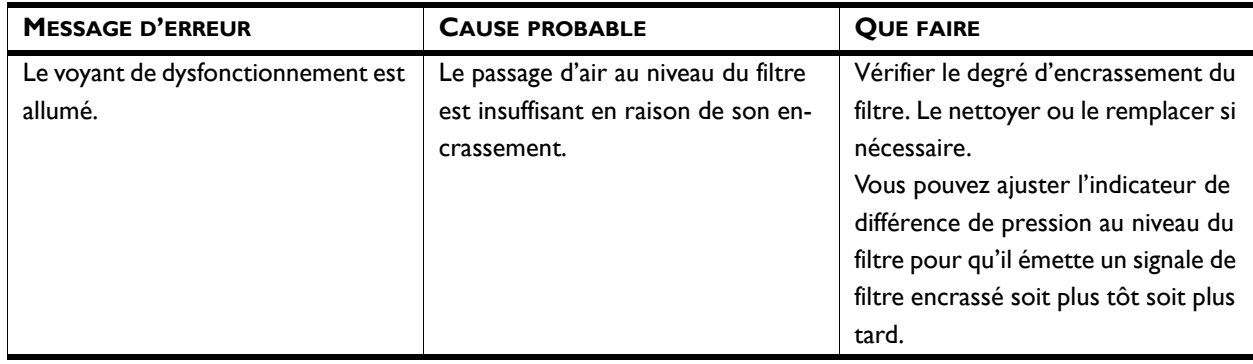

### *Voir aussi :*

*[6.2 « Remplacement du filtre » à la page 57](#page-56-0)*

### **5.3 Affichage des erreurs**

<span id="page-52-0"></span>Les erreurs sont enregistrées avec un code binaire dans deux registres.

Dans le fichier journal « log\_error.csv », qui peut être lu avec un lecteur USB, les erreurs sont indiquées avec une valeur numérique.

*[<sup>2.9 «</sup> Raccordement de l'appareil à l'alimentation secteur » à la](#page-20-0)  [page 21](#page-20-0)*

### **5.4 Registres de codes d'erreur**

### *Registre de codes d'erreur 216/ErrorFlags[0]*

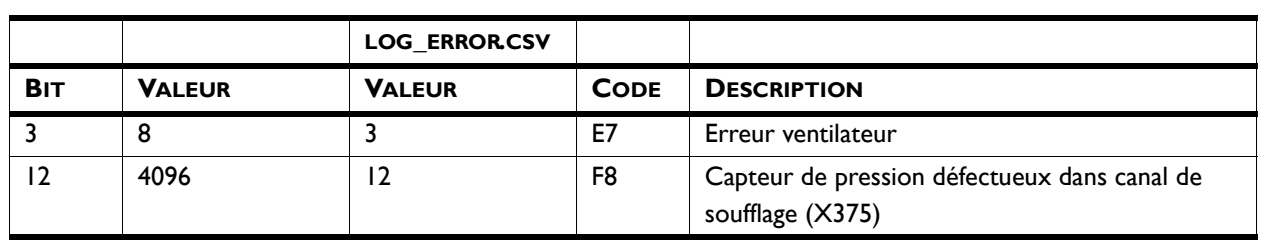

### *Registre de codes d'erreur 217/ErrorFlags[1]*

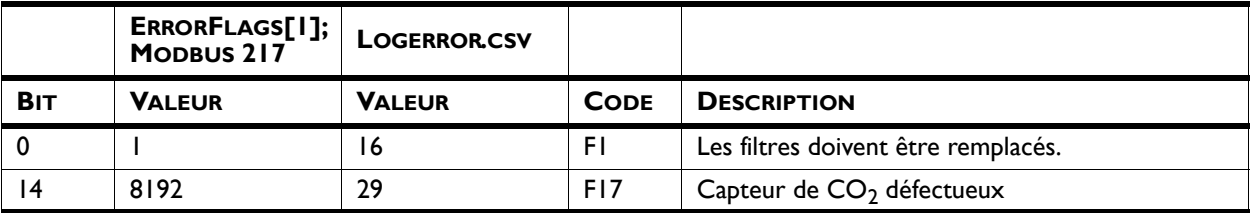

### **5.5 Messages d'erreur sur le terminal de commande**

### **Pour les modèles avec terminal de commande** *b-touch*

Certaines erreurs apparaissent à l'affichage avec un symbole sur l'écran principal du terminal de commande *b-touch*.

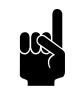

### n *Remarque :*

Lorsque vous touchez le message d'erreur, une explication et une liste des mesures à prendre s'affiche à l'écran.

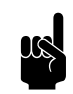

**n** *Remarque :*<br>Le message disparaitra du menu Principal lorsque l'erreur sera résolue.

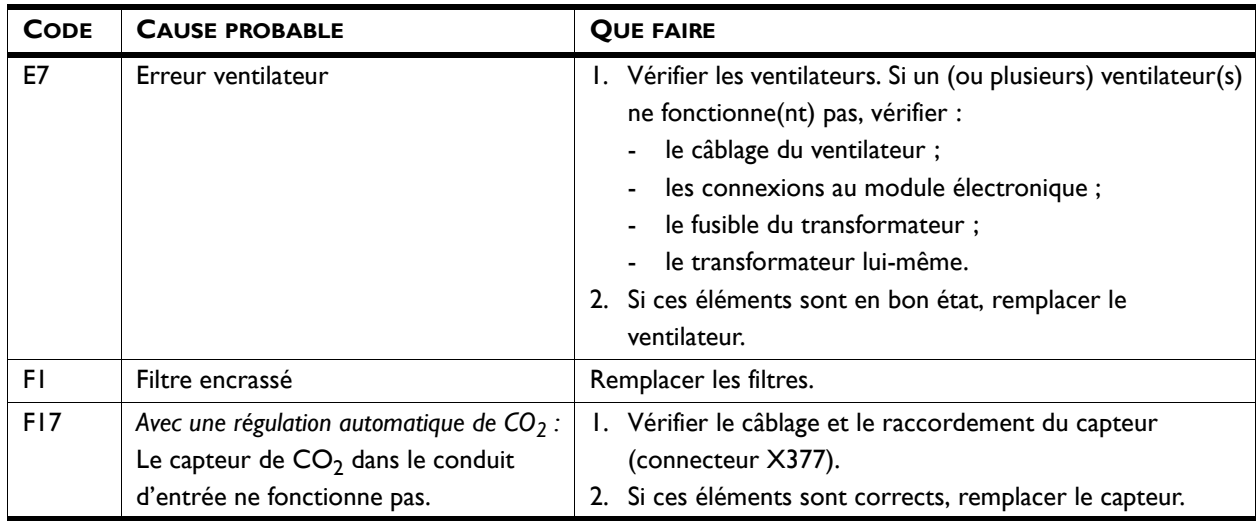

### **5.6 Résolution des erreurs non accompagnées d'un message d'erreur**

Si vous soupçonnez une erreur alors qu'aucun message d'erreur ne s'affiche :

- 1. Vérifier sur la base des sections précédentes si vous pouvez aisément résoudre le problème.
- 2. Essayer d'effectuer le dépannage à l'aide du tableau cidessous. Une compétence technique est nécessaire pour cela.

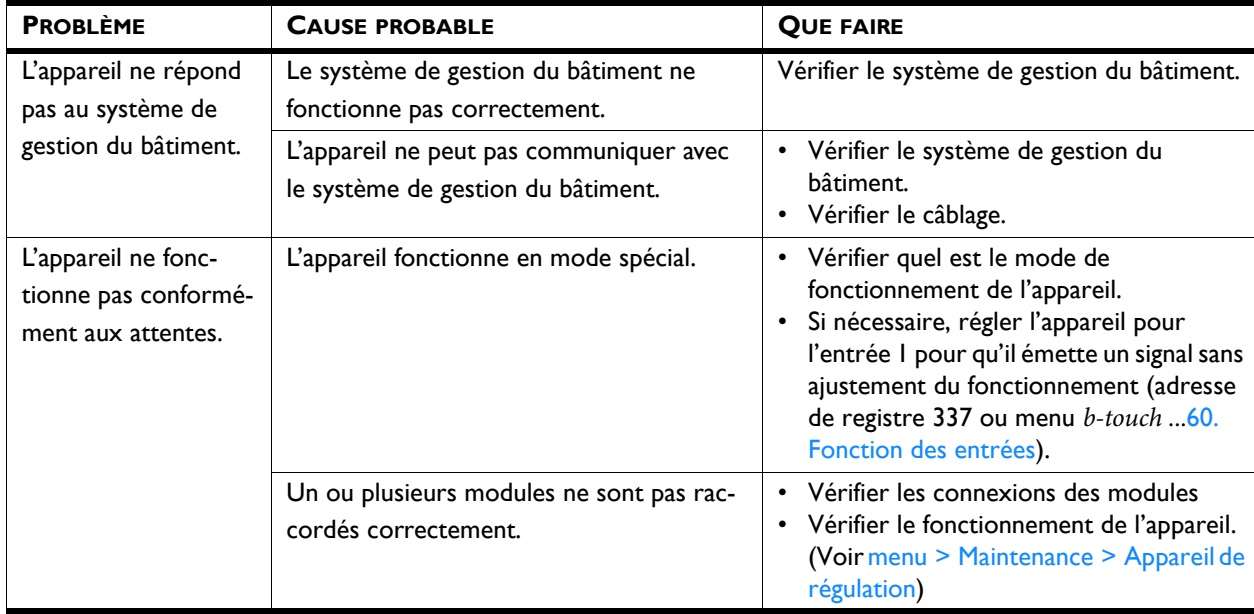

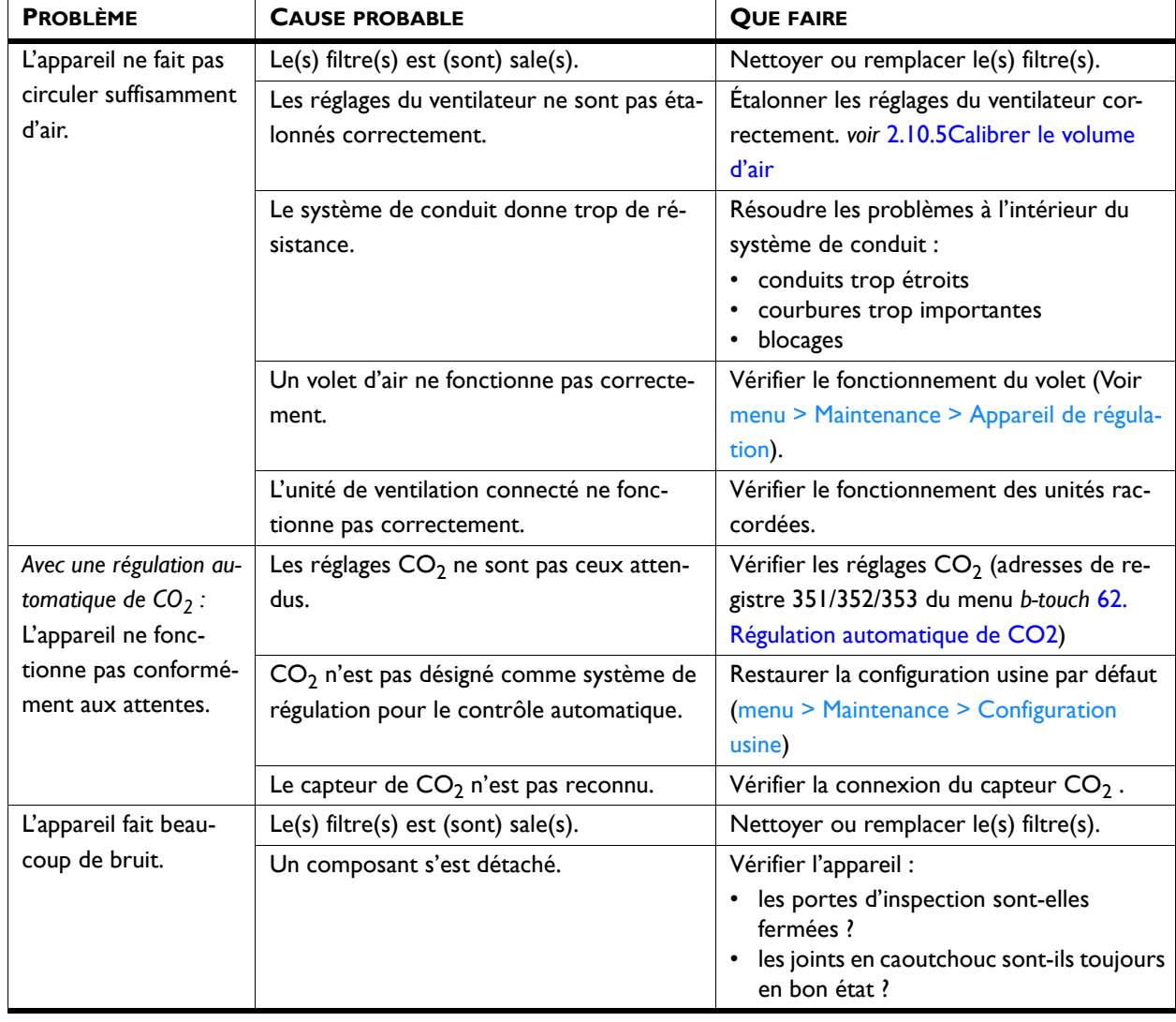

### *Voir aussi :*

- *[2.5 « Raccordement de l'appareil à Modbus » à la page 15](#page-14-0)*
- *[2.10 « Mise sous tension et vérification du fonctionnement » à la](#page-22-1)  [page 23](#page-22-1)*
- *[6.2 « Remplacement du filtre » à la page 57](#page-56-0)*

# *6***. . Maintenance**

### **6.1 Introduction**

<span id="page-56-3"></span>Ce chapitre contient les opérations de maintenance que l'utilisateur peut effectuer lui-même. Les opérations de maintenance et les réparations devant être réalisées par un installateur sont abordées au chapitre [7](#page-58-0) Entretien.

### *Voir aussi :*

*[7 « Entretien » à la page 59](#page-58-0)*

### <span id="page-56-1"></span><span id="page-56-0"></span>**6.2 Remplacement du filtre**

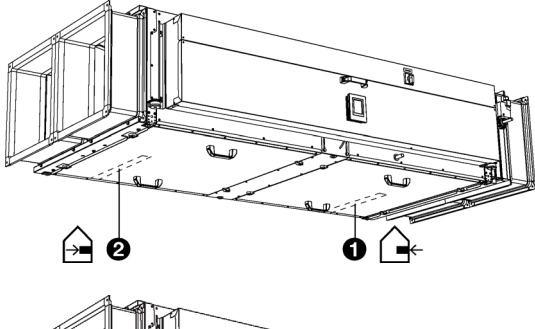

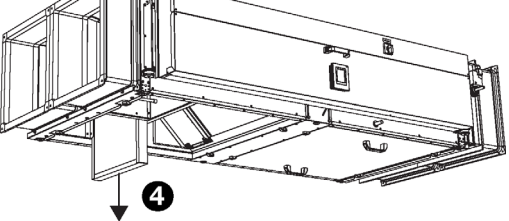

L'appareil est équipé de deux filtres :

- Filtre d'air neuf :  $F7$   $\bullet$ .
- $\cdot$  Filtre d'air extrait : M5  $\boldsymbol{Q}$ .

<span id="page-56-2"></span>Les filtres doivent être remplacés régulièrement. Un filtre encrassé peut entraîner un fonctionnement inefficace et un niveau sonore élevé.

Déposer le filtre :

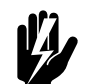

# w **Avertissement : Mettre l'interrupteur sectionneur sur 0.**

- 1. Ouvrir la trappe de visite du filtre correspondant.
- 2. Déposer le filtre <sup>0</sup>.
- 3. Remplacer le filtre. Des filtres de remplacement sont disponibles chez Biddle.
- 4. Remettre le filtre en place.

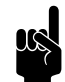

**n Remarque :**<br>Positionner correctement le filtre dans sa bonne place.

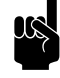

**n** *Remarque :*<br>Positionner le filtre dans la bonne direction.

La direction d'air est indiquée sur le filtre et sur l'appareil.

### <span id="page-57-0"></span>**6.3 Nettoyage de l'appareil**

<span id="page-57-2"></span>Vous pouvez nettoyer l'intérieur et l'extérieur de l'appareil à l'aide d'un chiffon humide et d'un détergent destiné à un usage domestique. Ne pas utiliser de solvants.

### **6.4 Maintenance périodique**

<span id="page-57-1"></span>Il est recommandé de faire exécuter chaque année les opérations d'inspection et d'entretien suivantes par un installateur ou un autre expert technique.

- Vérifier le carter, la structure de suspension ou de montage et la fixation de l'appareil.
- Vérifier la propreté et l'intégrité des filtres. Remplacer les filtres si nécessaire.
- Vérifier que les plaques des échangeurs de chaleur sont propres. Les nettoyer si nécessaire.
- Vérifier tous les branchements ou le câblage.
- Vérifier le fonctionnement des ventilateurset des vannes.
- Vérifier l'évacuation de condensat :
	- Nettoyer le conteneur de drainage.
	- Rincer le tuyau de drainage.
	- Vérifier que le siphon est bien rempli d'eau.

### *Voir aussi :*

- *[2.10 « Mise sous tension et vérification du fonctionnement » à la](#page-22-1)  [page 23](#page-22-1)*
- *[6.2 « Remplacement du filtre » à la page 57](#page-56-1)*
- *[6.3 « Nettoyage de l'appareil » à la page 58](#page-57-0)*
- *[7.1 « Nettoyage des plaques des échangeurs de chaleur » à la](#page-58-1)  [page 59](#page-58-1)*

**fr**

# <span id="page-58-0"></span>*7***. . Entretien**

<span id="page-58-2"></span>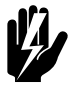

w **Avertissement : Les opérations d'installation ne peuvent être réalisées que par un technicien qualifié.**

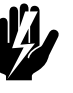

Avertissement : **Lire les consignes de sécurité avant de commencer.**

*Voir aussi :* 

*[1.5 « Consignes de sécurité » à la page 10](#page-9-0)*

### <span id="page-58-1"></span>**7.1 Nettoyage des plaques des échangeurs de chaleur**

<span id="page-58-3"></span>Des plaques d'échangeurs de chaleur peuvent entraîner un fonctionnement inefficace et un niveau sonore élevé. S'ils sont sales, nettoyer les échangeurs.

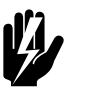

w **Avertissement : Mettre l'interrupteur sectionneur sur 0.**

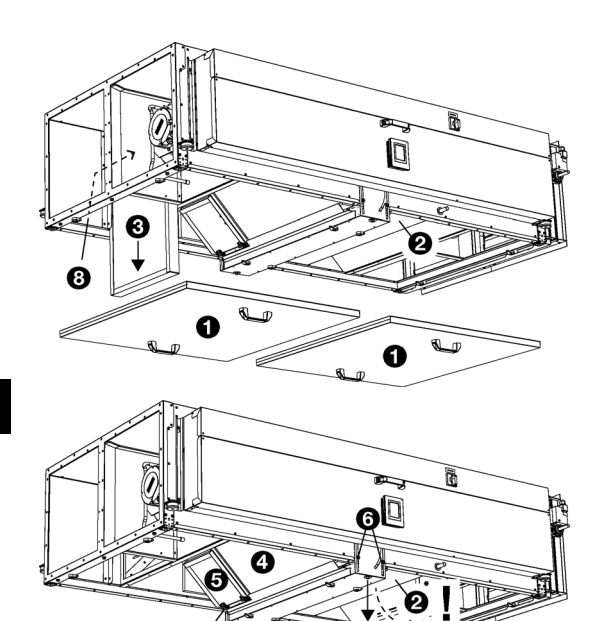

6

D

G

- 1. Retirer les panneaux d'inspection  $\bullet$ .
- 2. Sécher le bac de collecte <sup>2</sup>.
- 3. Déposer le filtre <sup>®</sup>.
- 4. Déposer la prise <sup>o</sup> du coupe-tirage.
- 5. Baisser la barre traversante comme suit :

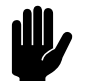

**Attention :**<br>L'échangeur **O** et le coupe-tirage **O** sera aussi abaissé.

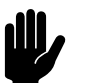

### c *Attention :*

Le bac de collecte <sup>2</sup> se tourne vers le bas.

Dévisser légèrement les boulons latéraux <sup>0</sup>.

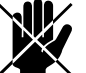

- d **Danger : Cependant, laisser les boulons sur place.**
	- Dévisser doucement les longs boulons  $\bullet$  et les retirer.
- 6. Incliner la barre traversante pour dégager l'espace.
- 7. Déposer le coupe-tirage  $\Theta$ .
- 8. Déposer l'échangeur <sup>0</sup>.
- 9. Nettoyer l'échangeur avec de l'eau.
- 10. Remettre tous les composants à leurs places dans l'ordre inverse.

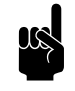

### n *Remarque :*

Remettre en place le bac de collecte au dessus de la barre traversante.

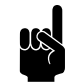

Remarque :<br>Connecter la prise du coupe-tirage une fois encore avant de repositionner le filtre (dans la bonne direction).

**George George Change** 

**fr**

### **7.2 Dépose de la carte de commande**

1. Arrêter l'appareil à l'aide du terminal de commande ou le système de gestion du bâtiment.

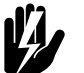

# w **Avertissement : Couper l'alimentation secteur.**

- 2. Ouvrir le boîtier électronique.
- 3. Débrancher tous les connecteurs et conducteurs de mise à la terre reliés à l'appareil, de la carte de commande.
- 4. Retirer la vis <sup>8</sup>.
- 5. Faire glisser la carte de commande <sup>o</sup> pour la dégager et la sortir de l'appareil.

### **7.3 Raccordement de la carte de commande**

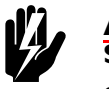

# w **Avertissement : S'assurer que l'alimentation secteur est désactivée**

- 1. Faire glisser la carte de commande en position et bien la visser.
- 2. Débrancher à nouveau tous les connecteurs et les fils de terre de la carte de commande.
- 3. Mettre en marche l'appareil et vérifier le fonctionnement.

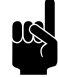

**n** *Remarque :*<br>Lors de la mise en place d'une nouvelle carte de commande, une erreur E1 peut survenir, car l'ancienne carte de commande ne peut plus être trouvée. Ce problème peut être résolu en reconfigurant le système via menu > Maintenance > Réinitialiser le système

**CEED REFERE** 28 38 0  $\tilde{a}$  $\boldsymbol{O}$ 

### <span id="page-61-1"></span>**7.4 Fusibles**

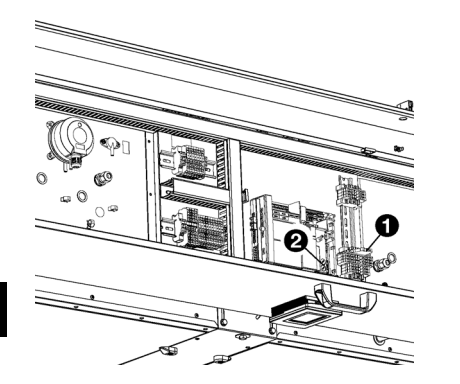

L'appareil est équipé de divers fusibles :

- Dans le module électronique <sup>0</sup>.
- Sur la carte de commande <sup>2</sup>.

Les valeurs sont indiquées sur les fusibles et/ou sont indiquées dans le schéma électrique.

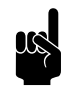

Remarque :<br>Commencer par identifier et remédier à la cause avant de remplacer les fusibles.

### **7.5 Réglage du code appareil**

*Le code appareil doit être réglé après remplacement de la carte de commande. Le code appareil dépend du type d'appareil et est indiqué sur la plaque signalétique.*

<span id="page-61-0"></span>Pour régler le code appareil, il y a deux méthodes :

- directement via le terminal de commande si un seul appareil est relié ;
- via la carte de commande et le terminal de commande si plusieurs appareils sont reliés.

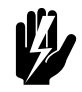

w **Avertissement : La saisie d'un code erroné entraînera de mauvaises performances de l'appareil.**

**7.5.1 Réglage du code appareil via le terminal de commande**

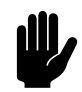

### c *Attention :*

Le réglage du code appareil à l'aide de cette méthode fonctionne uniquement si un seul appareil est relié au terminal de commande. Si nécessaire, relier le terminal de commande séparément à l'appareil en question.

- 1. Sélectionner menu > Maintenance > Code appareil.
- 2. Saisir le code appareil via le terminal de commande et appuyer sur ok.

Le terminal de commande cherche alors à nouveau l'appareil.

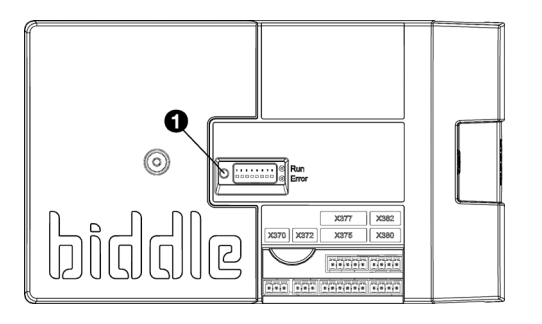

### **7.5.2 Réglage du code appareil via la carte de commande et le terminal de commande**

1. Brancher l'alimentation secteur (brancher la prise ou enclencher l'interrupteur sectionneur).

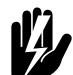

.

# w **Avertissement : Ne PAS toucher des éléments sous tension.**

2. Appuyer sur le micro contact  $\bullet$  de la carte de commande

La LED située à côté du micro contact va commencer à clignoter.

L'écran du terminal de commande affiche chiffres : ceci constitue le code appareil.

- 3. Saisir le code appareil via le terminal de commande et appuyer sur ok.
- 4. Appuyer sur le micro contact .

La LED située à côté du micro contact va arrêter de clignoter.

Le code appareil est désormais défini.

5. Réinitialiser le terminal de commande.

### **7.6 Réinitialisation du code PIN**

<span id="page-62-0"></span>Il est possible de réinitialiser le code PIN du terminal de commande à l'aide d'une clé USB :

1. Relier une clé USB au terminal de commande.

Le menu USB est activé

2. Appuyer sur  $\blacktriangledown$  pendant 15 secondes.

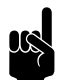

**n** *Remarque :*<br>L'écran indique pas de modification.

Le code PIN a maintenant été réinitialisé à la valeur de code PIN par défaut : 0000

3. Quitter le menu USB en retirant la clé USB.

### <span id="page-63-0"></span>**7.7 Copie des paramètres**

Les paramètres d'un appareil peuvent être copiés dans un autre appareil.

### **7.7.1 Ce dont vous avez besoin**

Avant de copier les paramètres, vérifier que vous disposez des éléments suivants :

• Une clé USB vide. La clé USB doit avoir été formatée pour FAT ou DOS. Ne pas utiliser de disque dur USB pour la mise à jour du logiciel.

### **7.7.2 Étape 1 : Copier les paramètres d'un appareil correctement paramétré**

- 1. Vérifier que les paramètres à copier sur le terminal de commande b-touch original sont correctement définis.
- 2. Brancher le lecteur USB au port USB du terminal de commande b-touch.

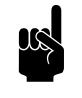

n *Remarque :*

Si la clé USB n'est pas détectée, la déconnecter puis la reconnecter.

Le terminal de commande détecte la clé USB et affiche le menu USB

3. Sélectionner Exporter Paramètres

Le pourcentage d'avancement est affiché.

4. Lorsque l'opération est terminée, débrancher la clé USB du terminal de commande.

### **7.7.3 Étape 2 : Copie des paramètres sur un autre appareil**

- 1. Brancher la clé USB (contenant les paramètres à copier) au port USB de l'autre terminal de commande.
- 2. Maintenir la fonction Importer paramètres enfoncée jusqu'à l'affichage de l'avancement du processus.

Les paramètres sont maintenant en cours d'importation.

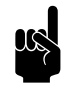

### n *Remarque :*

Le nom du fichier à importer est visible sous le pourcentage d'avancement :« settings\_export.txt »

- 3. Lorsque l'opération est terminée, débrancher la clé USB du terminal de commande.
- 4. Répéter les étapes 1 à 3 pour chaque terminal de commande sur lequel vous souhaitez appliquer les mêmes paramètres.

### <span id="page-64-0"></span>**7.8 Mise à jour du logiciel**

<span id="page-64-1"></span>Biddle travaille sans cesse dans le but d'améliorer ses produits et vous conseille d'installer les mises à jour du logiciel du terminal de commande et de la carte de commande dès qu'elles sont disponibles. Consulter le site internet Biddle pour en vérifier la disponibilité.

### **7.8.1 Ce dont vous avez besoin.**

Avant de mettre à jour le logiciel du terminal de commande, vérifiez que vous disposez des éléments suivants :

- Une clé USB vide. La clé USB doit avoir été formatée pour FAT ou DOS. Ne pas utiliser de disque dur USB pour la mise à jour du logiciel.
- Un PC avec accès Internet.

### **7.8.2 Étape 1 : Vérifier la version du logiciels**

Avant de mettre à jour le logiciel du terminal de commande ou de la carte de commande, vous devez vérifier la version actuelle du logiciel. Si la version du logiciel est identique à celle du fichier de mise à jour le plus récent sur le site internet Biddle, vous n'avez pas besoin de mettre à jour le logiciel.

- 1. Appuyer sur menu dans le menu ACCUEIL.
- 2. Sélectionner Maintenance. La version actuelle du logiciel s'affiche dans l'aperçu de l'état.

### **7.8.3 Étape 2 : Télécharger le logiciel le plus récent**

- 1. Brancher la clé USB à un port USB de votre PC.
- 2. Sur votre PC, allez sur le site web de Biddle à la page « Téléchargements ».
- 3. Trouvez votre produit et le logiciel disponible pour votre appareil.
- 4. Si la version du logiciel est plus récente que celle de votre terminal de commande, cliquez sur la mise à jour logicielle.
- 5. Acceptez le contrat de licence et enregistrez le fichier dans le répertoire principal de la clé USB.
- 6. Débrancher la clé USB du PC.

### **7.8.4 Étape 3 : Mise à jour du logiciel**

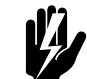

w **Avertissement : Ne débrancher ni l'appareil ni la clé USB pendant la mise à jour du logiciel. Ne débranchez pas la clé USB du terminal de commande même en cas de panne de courant pendant la mise à jour. La mise à jour reprendra dès que le courant sera revenu. Si une erreur se produit lors de la mise à jour, recommencer la procédure. Veuillez contacter Biddle si l'erreur persiste.**

1. Brancher la clé USB (contenant la mise à jour du logiciel) au port USB du terminal de commande.

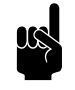

**n** *Remarque :*<br>Si la clé USB n'est pas détectée, la déconnecter puis la reconnecter.

Le terminal de commande détecte la clé USB et affiche le menu USB

- 2. Sélectionner Mise à jour du logiciel pour effectuer la mise à jour.
- 3. Lorsque l'opération est terminée, débrancher la clé USB du terminal de commande.

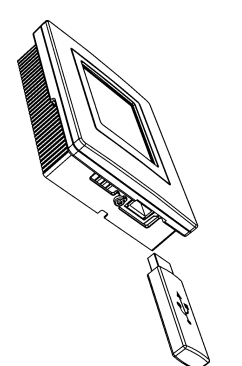

### **7.9 Conducteurs du câble de commande Biddle**

<span id="page-66-0"></span>Le câble de commande du système de régulation est constitué de la manière suivante :

- La connexion est modulaire avec des connecteurs de type 6P4C.
- Les connecteurs sont non torsadés, c.à.d. qu'aux deux extrémités du câble, les conducteurs sont reliés à la même électrode.

### *Code couleur des câbles Biddle*

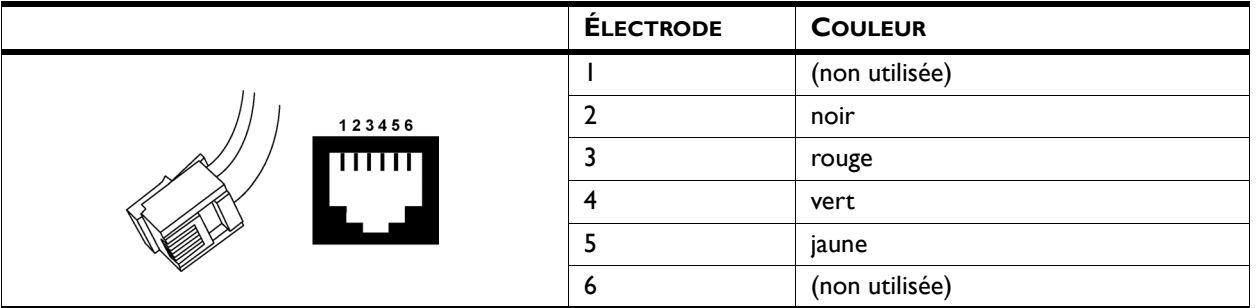

# *8***. . Démontage**

<span id="page-67-0"></span>Le démontage de l'installation, le traitement de l'agent réfrigérant, de l'huile et autres composants doit être assuré par un installateur agréé conformément à la législation et aux réglementations locales et nationales en vigueur.

Conformément à la législation Européenne, les appareils électriques et électroniques usagés doivent être récupérés et recyclés. En vous assurant que ce produit est éliminé de manière appropriée, vous contribuez à éviter tout impact négatif sur la santé et l'environnement. Pour plus d'informations, veuillez contacter votre fournisseur ou les autorités gouvernementales concernées.

# <span id="page-68-1"></span>*9***. . Adresses**

<span id="page-68-0"></span>Si vous avez des remarques ou des questions concernant ce produit, n'hésitez pas à prendre contact avec Biddle.

### **Biddle bv**

P.O. Box 15 9288 ZG Kootstertille The Netherlands

**T** +31 (0)512 33 55 55 **E** info@biddle.nl **I** www.biddle.nl

### **Biddle nv**

Battelsesteenweg 455 B 2800 Malines Belgium

**T** +32 (0)15 28 76 76 **E** biddle@biddle.be **I** www.biddle.be

### **Biddle Air Systems Ltd.**

St. Mary's Road, Nuneaton Warwickshire CV11 5AU United Kingdom

**T** +44 (0)24 7638 4233 **E** sales@biddle-air.co.uk **I** www.biddle-air.com

### **Biddle GmbH**

Emil-Hoffmann-Straße 55-59 50996 Cologne **Germany** 

**T** +49 (0)2236 9690 0 **E** info@biddle.de **I** www.biddle.de

### **Biddle France**

21 Allée des Vendanges 77183 Croissy Beaubourg France

**T** +33 (0)1 64 11 15 55 **E** contact@biddle.fr **I** www.biddle.fr

### **O** N° Vert 10 800 24 33 53

### (D N° Vert ) 0 800 BI DD LE

# **. . . Mots clés**

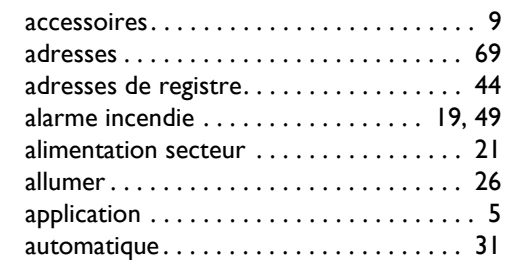

# **B**

**A**

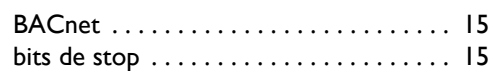

# **C**

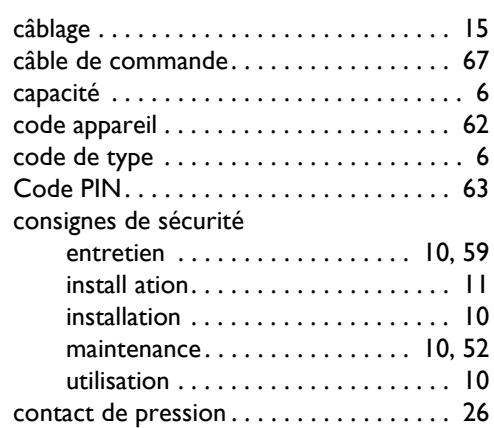

## **D**

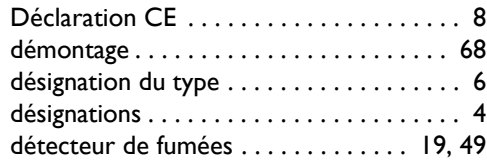

# **E**

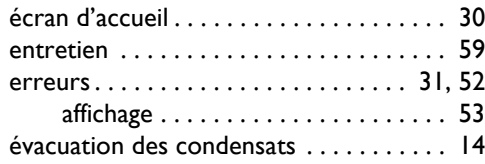

# **F**

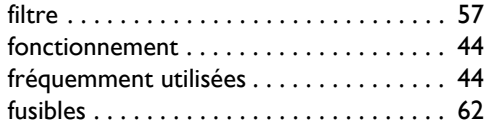

## **I**

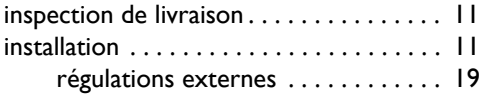

# **L**

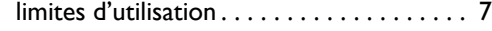

# **M**

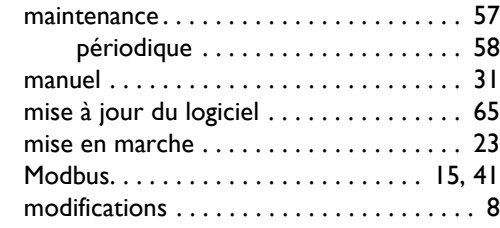

# **N**

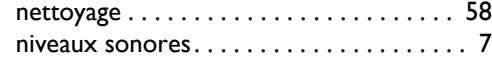

## **P**

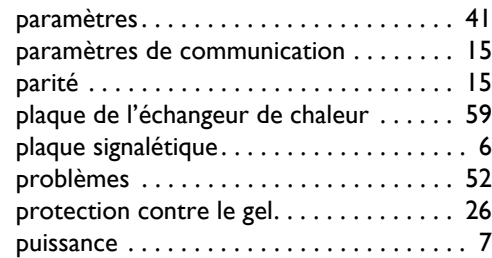

## **R**

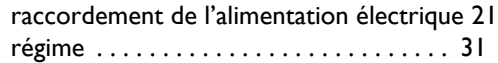

# **S**

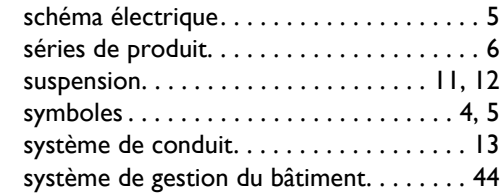

# **T**

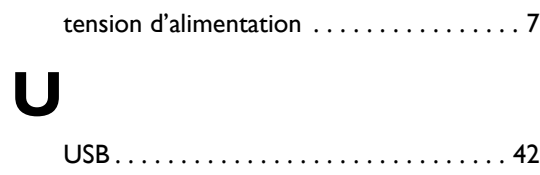

# **V**

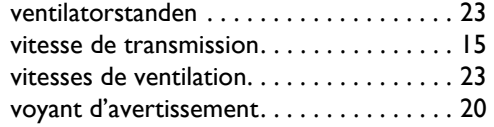

### **Droit d'auteur et Marques déposées**

Toutes les informations et tous les schémas figurant dans ce manuel appartiennent à Biddle et ne doivent pas être utilisés (à toute fin autre que le fonctionnement de l'appareil), photocopiés, reproduits, traduits et/ou portés à l'attention de tiers quelconques sans avoir obtenu préalablement l'autorisation de Biddle par écrit.

Le nom Biddle est une marque commerciale déposée de Biddle bv.

### **Garantie et responsabilité**

Pour plus d'informations concernant la garantie et les dispositions et termes relatifs à la responsabilité, veuillez vous reporter aux conditions de vente et de livraison.

À aucun moment, Biddle ne pourra pas être tenu responsable en cas de pertes.

### **Responsabilité en ce qui concerne le manuel**

Bien que la description correcte et, le cas échéant, complète des composants ait fait l'objet d'une préparation minutieuse, Biddle ne pourra pas être tenu responsable en cas de pertes ou de dommages causés par des erreurs et/ou imperfections figurant dans le présent manuel.

Biddle se réserve le droit de modifier les spécifications indiquées dans le présent manuel.

Si toutefois vous découvrez des erreurs ou informations ambiguës dans le présent manuel, nous vous saurions gré de les porter à notre attention. Cela nous permettra d'améliorer encore notre documentation.

### **Pour plus d'informations**

Si vous avez des remarques ou des questions concernant ce produit, n'hésitez pas à prendre contact avec Biddle. Vous trouverez les informations relatives à votre agence Biddle dans le chapitre [9](#page-68-1) [Adresses.](#page-68-1)

**Biddle bv**

P.O. Box 15 9288 ZG Kootstertille The Netherlands

**T** +31 (0)512 33 55 55 **E** info@biddle.nl **I** www.biddle.nl

Nom et numéro de téléphone de l'installateur: